Vysoká škola ekonomická v Praze Fakulta informatiky a statistiky Vyšší odborná škola informačních služeb Praha

Miroslav Jandák

# **Návrh a vývoj aplikace pro internetový obchod**

Bakalářská práce

Prohlašuji, že jsem diplomovou bakalářskou práci na téma Internetový obchod zpracoval samostatně a použil pouze zdrojů, které cituji a uvádím v seznamu použité literatury.

V Praze dne 22.8.2007

# Obsah

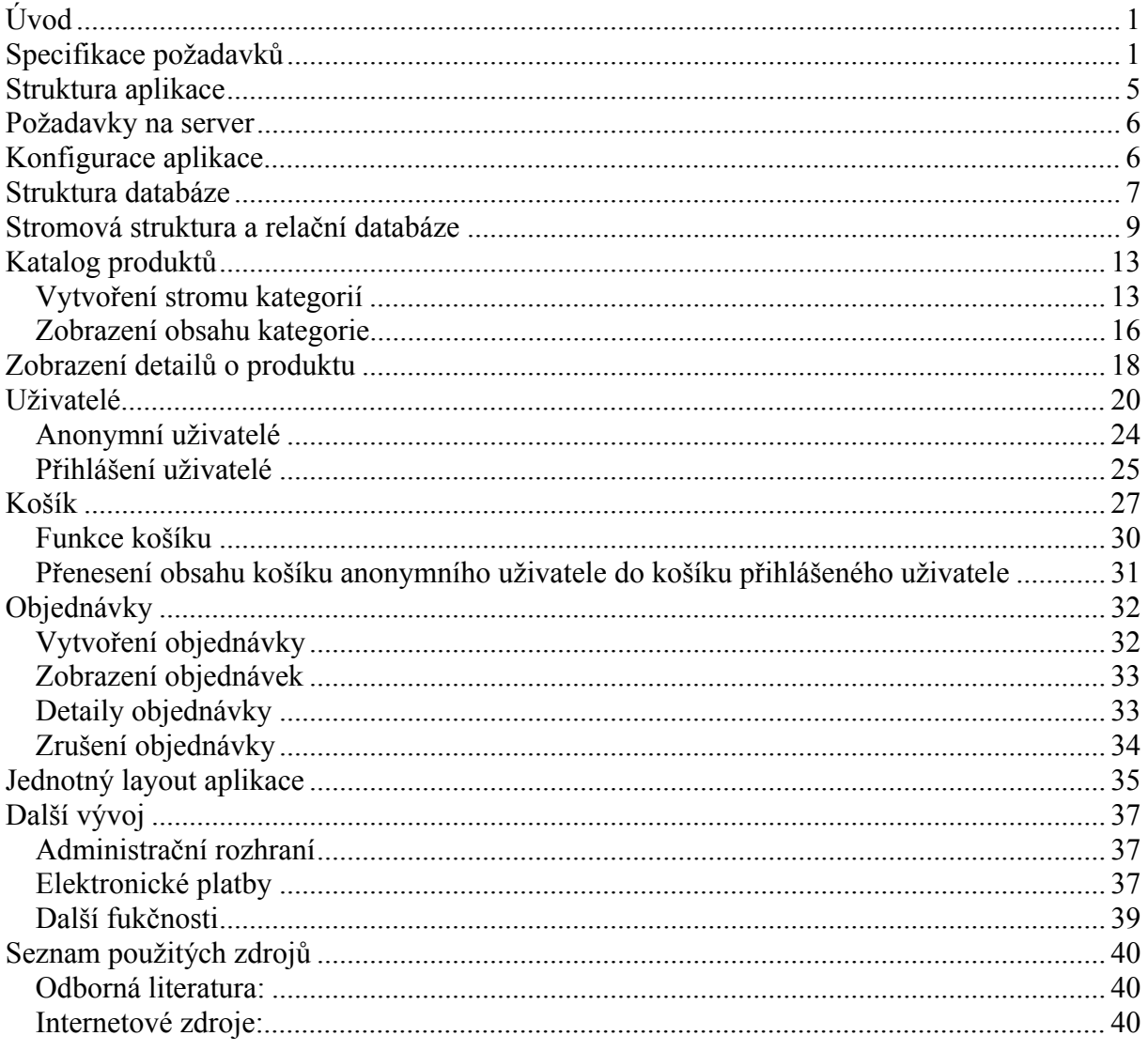

# **Úvod**

Hlavním cílem této práce je vytvoření základního řešení WWW aplikace, která bude sloužit jako internetový obchod, tj. k objednávání zboží prostřednictvím Internetu. Zdůrazňuji, že se jedná pouze o základní řešení zaměřené zejména na část přístupnou zákazníkům. Nicméně již v této podobě by aplikace teoreticky mohla být nasazena a plnit svůj účel.

Aplikace bude vytvořena pomocí technologií ASP.NET 2.0 a MS SQL 2005. Součástí práce je i stručný popis některých nových vlastností ASP.NET 2.0. Konkrétně Membership a Profiles.

Výsledek je možno shlédnout na http://bakalarka.sprinx.cz.

# **Specifikace požadavků**

Jedná se o klasickou webovou aplikaci, jejíž uživatelské rozhraní bude dostupné pomocí pomocí webových prohlížečů Microsoft Internet Explorer a Mozilla Firefox (a možná i jiných). Jeho prostřednictvím si zákazníci mohou zobrazovat informace o produktech, přidávat je do nákupního košíku a vytvářet objednávky.

Produkty jsou rozděleny do kategorií, což umožňuje jejich jejich snažší vyhledávání. Každá kategorie může obsahovat podkategorie, které rozdělují skupinu produktů na konkrétnější podskupiny. Zákazník může procházet jednotlivé kategorie a zobrazovat si jejich obsah. Když zákazník vstoupí do obchodu, tak se mu zobrazí produkty označené jako novinky a sepciální akce.

Aplikace bude uchovávat informace o produktech, zákaznících a jejich objednávkách v relační databázi.

Uživatelské rozhraní je k dispozici pouze zákazníkům, u administrátora systému se buď předpokládá, že ovládá SQL, nebo že použije nějakou další aplikaci umožňující zaobrazovat databázová data, např. MS Excel.

Na všech stránkách aplikace bude zákazníkovi k dispozici přehledné navigační menu, s jehož pomocí se bude moci pohybovat po obchodě. Všechny stránky aplikace budou mít jednotný design.

Jsou dva typy zákazníků, kteří se mohou v obchodu pohybovat: Anonymní a Přihlášení. Liší se v tom, jaké akce mohou provádět. Základní rozdíl ale spočívá v tom, že přihlášení zákazníci mají v databázi uvedenou svojí doručovací adresu, mohou tedy vytvářet objednávky. Anonymní zákazníci mohou pouze prohlížet produkty a přidávat je do košíku. Podrobněji viz UseCase diagram.

Anonymní zákazník se stane přihlašeným pokud při přihlašování projde autentizací. Přihlásit se můžou pouze zákazníci, kteří v minulosti prošli registrací. Během registrace uživatel do systému a zadá svou doručovací adresu.

Jsou dva typy objednávek, přesněji řečeno dva typy stavů, ve kterých se objedávka může nacházet. První z těchto stavů signalizuje, že objednávka ještě nebyla vyřizena a ještě je

zpracovávána, tj. zboží ještě nebylo zákazníkovi odesláno. Takovouto objednávku může zákazník, který jí objednal, kdykoliv zrušit. Druhý typ objednávek zahrnuje objednávky, které již byly vyřízeny, tj. zboží již bylo odesláno. Tyto objednávky zákazník již zrušit nemůže.

Platby jsou prováděny na dobírku.

Jaké akce lze provádět a která ze dvou skupin zákazníků je může provádět je zřejmé z následujícího Use Case diagramu.

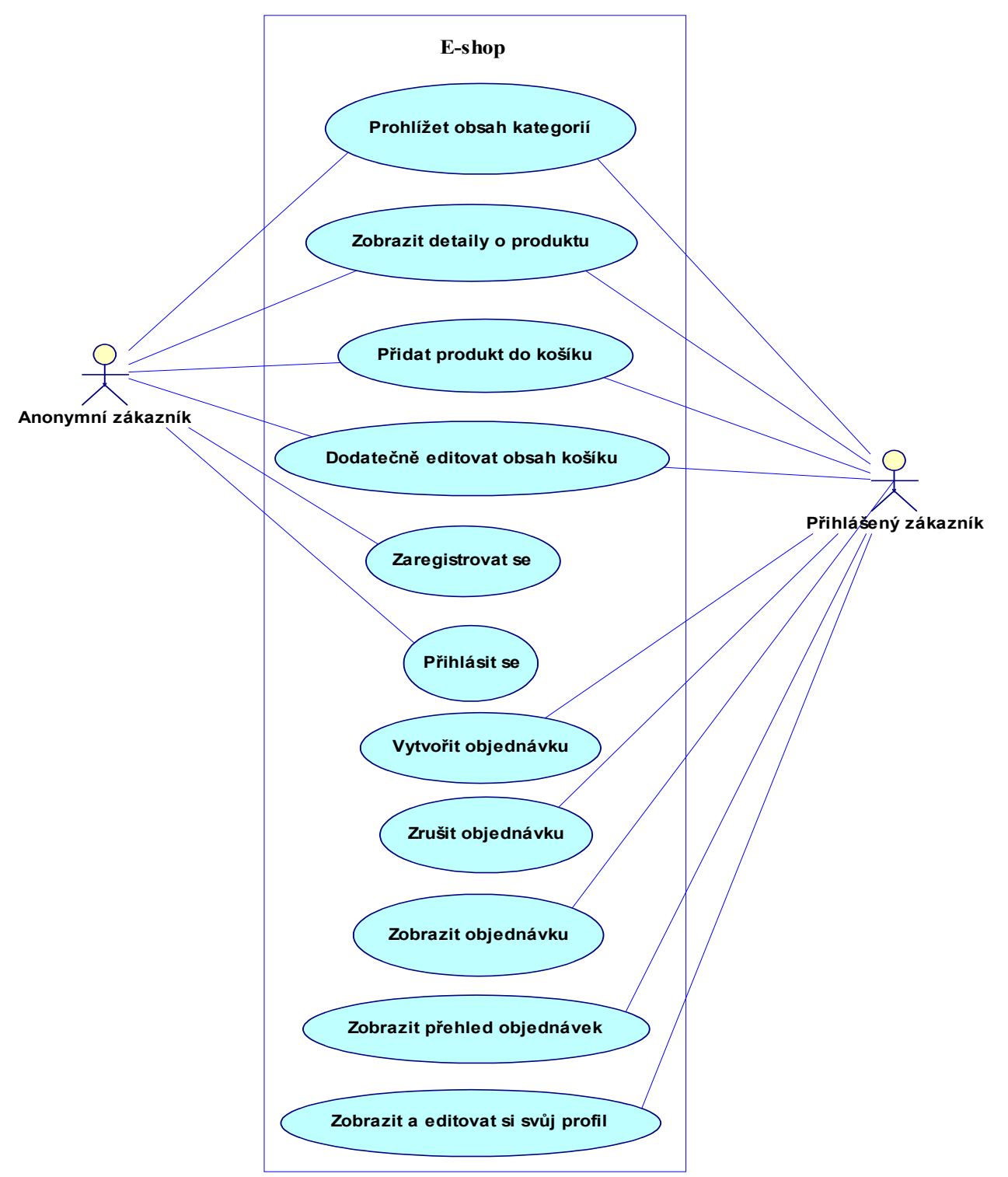

**Obrázek 1 – Use Case diagram**

### **Prohlížet obsah kategorií**

K prohlížení obsahu kategorií slouží strom kategorií.

Zákazník může kliknout na libovolnou kategorii a zobrazit si tak produkty, které se v ní nacházejí. Ve stromu se zárověň zobrazí přímé podkategorie vybrané kategorie. Vybraná kategorie je zvýrazněna.

Zobrazí se nejen produkty nacházející se v dané kategorii, ale i ve všech jejích podkategoriích.

U každého produktu se zobrazí jeho název, cena a zmenšený obrázek a tlačítka pro přídání do košíku a zobrazení detailních informací o produktu.

Produkty se nebudou zobrazovat všechny najednou, ale ve stránkách maximálně po devíti. Zákazník si bude moci mezi stránkami listovat.

Bude se zobrazovat počet všech stránek a na které se zákazník zrovna nachází.

### **Zobrazit detaily o produktu**

Zákazník si může u každého produktu zobrazit detailní informace o něm.

Zobrazí se mu název, cena, výrobce, detailní popis , obrázek, tlačítko pro přidání do košíku a pole pro zadání počtu kusů.

### **Přidat produkt do košíku**

Zákazník má možnost přidat produkt do košíku když si prohlíží obsah kategorií nebo když si prohlíží detailní informace o produktu.

Zakazník může do košíku opakovaným klikáním přidat více kusů daného produktu. Při prohlížení detailních informací je k dispozici textové pole pro zadání přesného počtu kusů.

### **Dodatečně editovat obsah košíku**

Zákazník si může zobrazit obsah svého košíku a případně editovat jeho obsah.

U každého produktu může změnit jeho množství nebo produkt z košíku úplně odstranit.

K dispozici je též tlačítko pro vysypání celého košíku najednou.

Košík bude u každého produktu zobrazovat identifikátor, název, množství a cenu.

Zobrazovat se bude i celková cena všech produktů v košíku dohromady.

U každého produktu v košíku si zákazník bude moci zobrazit detailní informace o něm.

### **Vytvořit objednávku**

Pokud má uživatel v košíku alespoň jeden produkt, tak může vytvořit objednávku.

### **Zobrazit přehled objednávek**

Zákazník bude mít možnost si zobrazit přehled svých objednávek. U každé objednávky se zobrazí její identifikátor, datum kdy byla vytvořena a její stav (zpracovává se, vyřízeno). Dále bude možnost si u každé objednávky zobrazit detailní informace o ní.

## **Zobrazit objednávku**

Zákazník si bude moci zobrazit každou svou objednávku, bez ohledu na její stav. Zobrazí se vždy identifikátor objednávky, datum kdy byla vytvořena, produkty v ní obsažené a celková cena objednávky. U každého produktu v objednávce se zobrazí jeho identifikátor, název a cena.

### **Zrušit objednávku**

Zákazník bude mít možnost zrušit jakoukoliv objednávku, která ještě není vyřízena.

### **Zaregistrovat se**

Pokud se bude chtít uživatel

Během registrace zákazník do systému zadá své identifikační údaje, pomocí těchto údajů se bude provádět jeho identifikace.

Dále musí zadat svou e-mailovou adresu a doručovací adresu. Doručovací adresa se skládá z následujících údajů:

Jméno Příjmení Ulice Město PSČ

### **Přihlásit se**

Zákazníkovi se zobrazí formulář pro zadání jeho identifikačních a ověřovacích údajů.

### **Zobrazit a editovat si svůj profil**

Zákazník si bude moci zobrazit a případně změnit svůj profil. Profil zákazníka je jeho doručovací adresa a jeho e-mail.

# **Struktura aplikace**

Kořenový adresář aplikace **App** Code CartItem.cs – třída reprezentující produkt ShoppingCart.cs – třída reprezentující nákupní košík **Example 25 App** Themes StyleSheet.css Images – adresář obsahující obrázky zboží NotForAnon – adresář obsahující stránky nepřístupné anonymním zákazníkům CreateOrder.aspx – vytvoření objednávky CreateOrder.aspx.cs DisplayOrders.aspx – zobrazení objednávek zákazníka DisplayOrders.aspx.cs OrderDetails.aspx – zobrazení detailů objednávky OrderDetails.aspx.cs OrderDelete.aspx – zrušení objednávky OrderDelete.aspx.cs Profile.aspx – zobrazení a editace profilu zákazníka Profile.aspx.cs Web.Config – konfigurační soubor CatBrowser.aspx – katalog produktů CatBrowser.aspx ProductDetail.aspx – detaily produktu ProductDetail.aspx.cs Cart.aspx - zobrazení a editace nákupního košíku Cart.aspx Register.aspx – registrace zákazníka Register.aspx.cs Login.aspx – stránka obsahující logovací formulář Login.aspx.cs MasterPage.master – stránka obsahující společné prvky všech stránek MasterPage.master.cs Web.Config – konfigurační soubor Global.asax – soubor obsahující obsluhy údálostí, které mohou nastat na kterékoliv stránce v rámci celé aplikace

Soubory .aspx obsahují tzv. markup, což je HTML kód (případně Javascript) plus ASP.NET serverové prvky, což jsou objekty, které ASP.NET většinou vyrenderuje zase jako nějaký HTML kód (plus případně Javascript).

Ke každé .aspx stráce patří jeden soubor s příponou .cs (tzv. code – behind file), který obsahuje kód v jazyce C#, který daná stránka má vykonávat.

Soubory s příponou .cs a soubory MasterPage.master, Web.Config a Global.asax jsou chráněny, ASP.NET odmítne každý požadavek na ně směřující. Uživatelé si je nemohou stáhnout ani zobrazit jejich obsah.

# **Požadavky na server**

Aplikace je vyvinuta pro instalaci na server, kde bude nainstalován software v následujících verzích:

Windows Server 2003 Microsoft SQL Server 2005 .NET Framework 2.0 IIS 6.0 s podporou ASP.NET 2.0

# **Konfigurace aplikace**

V souboru Web.Config je třeba nastavit tzv. connection string, což je řetězec obsahující potřebné údaje (název serveru, název databáze, způsob ověření) pro připojení k databázi, kterou bude aplikace používat. Tento řetezec se nachází v sekci connectionStrings pod jménem DatabaseConnection.

```
<connectionStrings>
<remove name="LocalSqlServer"/>
<add name="DatabaseConnection"
      connectionString="Data Source=.\SQLEXPRESS;Initial 
                       Catalog=eshop;Integrated Security=True"
     providerName="System.Data.SqlClient" />
</connectionStrings>
```
# **Struktura databáze**

Na obrázku č. 2 je vidět fyzický model databáze.

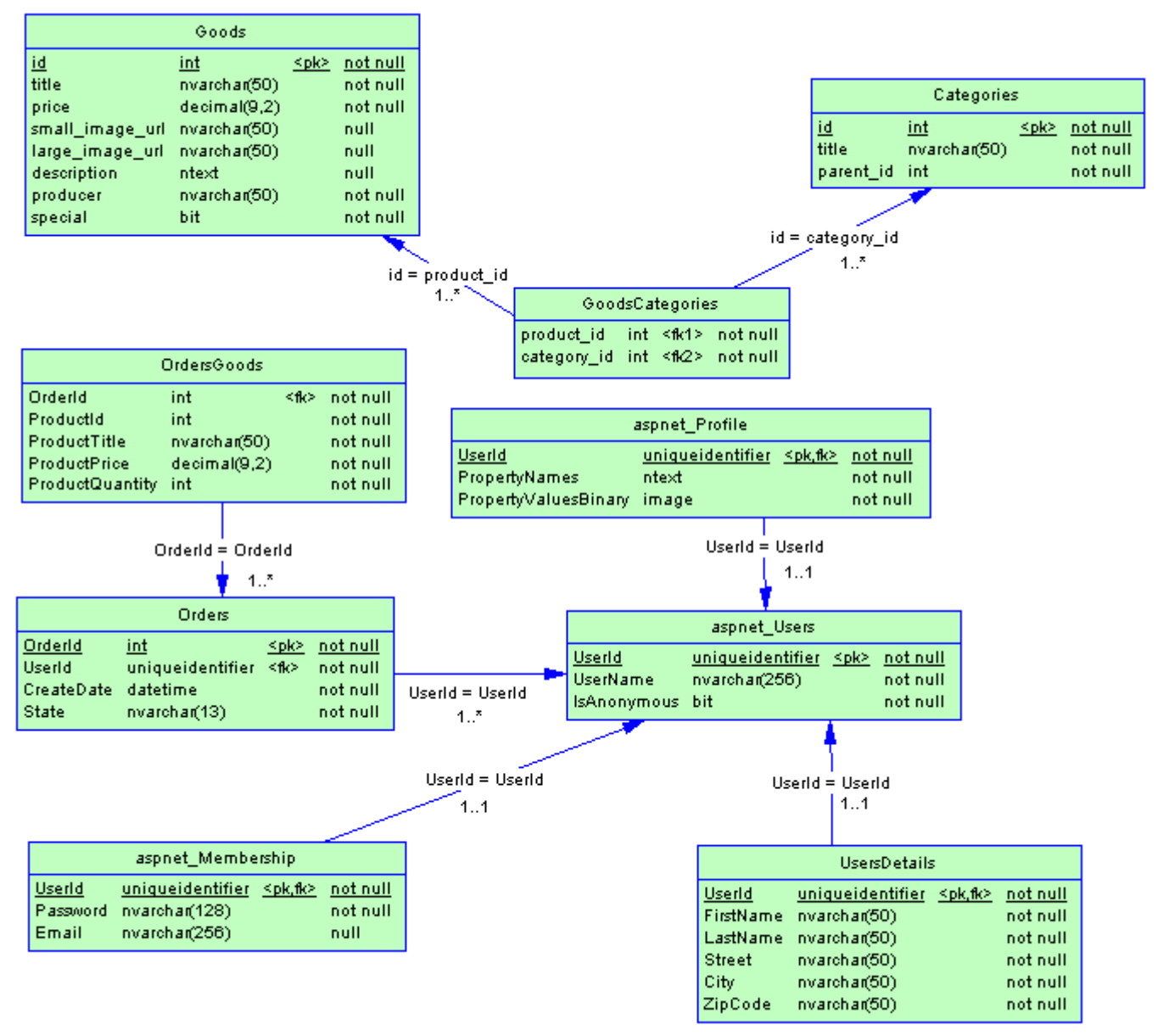

#### **Obrázek 2 - Fyzický model databáze**

### **Popis tabulek:**

#### *Goods*

Obsahje záznany pro každý produkt nabízený v obchodě.

id – identifikátor (primární klíč) title – název price – cena

large\_image\_url – umístění obrázku produktu small image url – umístění zmenšeného obrázku description – popis produktu producer – výrobce produktu special – je produkt zobrazován jako specialní akce nebo novinka?

#### *Categories*

Obsahuje potřebné údaje pro každou kategorii.

Id – identifikátor kategorie Title – název kategorie Parent id – identifikátor nadřazené kategorie

Kategorie, které nemají žádnou nadřazenou kategorii, mají parent  $id = 0$ .

#### *GoodsGategories*

Vazební tabulka mezi tabulkami Goods a Categories, lze z ní zjistit ve kterých kategoriích se nějaký produkt nachází.

product\_id – identifikátor produktu category\_id – identifikátor kategorie

#### *aspnet\_Users*

Obsahuje záznamy o zákaznících, anonymních i přihlášených. O anonymním zákazníkovi se vytvoří záznam pouze když použije košík. Tato tabulka je využívána systémem Membership. Kromě dalsích udájů tabulka obsahuje:

UserId – identifikátor uživatele (primární klíč) UserName – přihlašovací jméno IsAnonymous – je uživatel anonymní nebo zaregistrovaný?

Při přihlašování je ale zákazník identifikován podle zadaného přihlašovacího jména, čemuž odpovídá údaj ve sloupci UserName. K autentizaci slouží údaj ve sloupci Password v tabulce aspnet Membership.

O anonymním zákazníkovi se vytvoří záznam jen pokud něco přidá do košíku. Anonymní uživatelé mají hodnotu ve sloupci UserName nastavenu na GUID (Globally Unique Identifier), které pro každého vygeneruje ASP.NET (viz kapitola Anonymní uživatelé).

#### *aspnet\_Membership*

Obsahuje údaje o zaregistrovaných uživatelích.

UserId – identifikátor zákazníka (cizí klíč) Password – heslo Email

#### *aspnet\_Profile*

Tato tabulka je využívána systémem Profiles. Ve sloupci PropertyValuesBinary je serializován objekt ShoppingCart, který představuje košík konkrétního uživatele. Identifikátor uživatele je ve sloupci UserId, což je cizí klíč z tabulky aspnet\_Users.

#### *UsersDetails*

Obsahuje údaje o zaregistrovaných zákaznících.

UserId – identifikátor (cizí klíč) FirstName – jméno LastName – příjmení Street – ulice City – město ZipCode - PSČ

#### *Orders*

Obsahuje informace o každé objednávce.

OrderId – identifikátor objednávky (primární klíč) UserId – identifikátor zákazníka (cizí klíč) CreateDate – datum vytvoření objednávky State – stav objednávky

Na sloupci State je omezeni (CHECK constraint), záznamy mohou nabývat pouze dvou hodnot: "zpracovává se" a "vyřízeno".

### *OrdersGoods*

Vazební tabulka mezi tabulkami Orders a Goods. Lze z ní zjistit jaké produkty jsou na nějaké objednávce, jaké je jejich množství a jaká byla jejich cena v době vytvoření objednávky.

OrderId – identifikátor objednávky (cizí klíč) ProductId – identifikátor produktu ProductTitle – název produktu ProductQuantity – počet kusů daného produktu na objednávce ProductPrice – cena produktu v době vytvoření objednávky

# **Stromová struktura a relační databáze**

Jak již bylo řečeno produkty budou rozděleny do kategorií. Každá kategorie může obsahovat podkategorie, čímž vzniká stromová struktura. Stromovou strukturu lze do tabulky uložit tak, že se ke každému záznamu o kategorii uvede odkaz na její nadřazenou kategorii. Na obrázku 3 je vidět příklad stromové struktury a jí odpovídající tabulky TreeStructure. V našem případě se údaj o nadřazené kategorii nachází ve sloupci *parent\_id*.

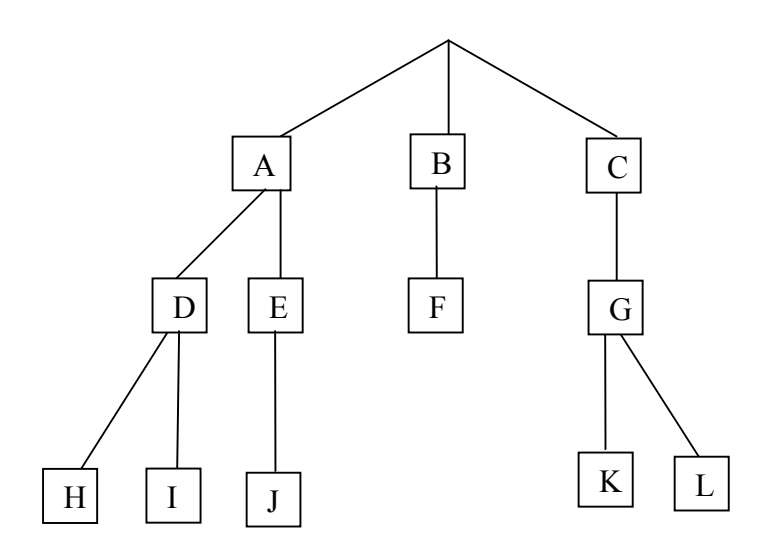

#### **TreeStructure**

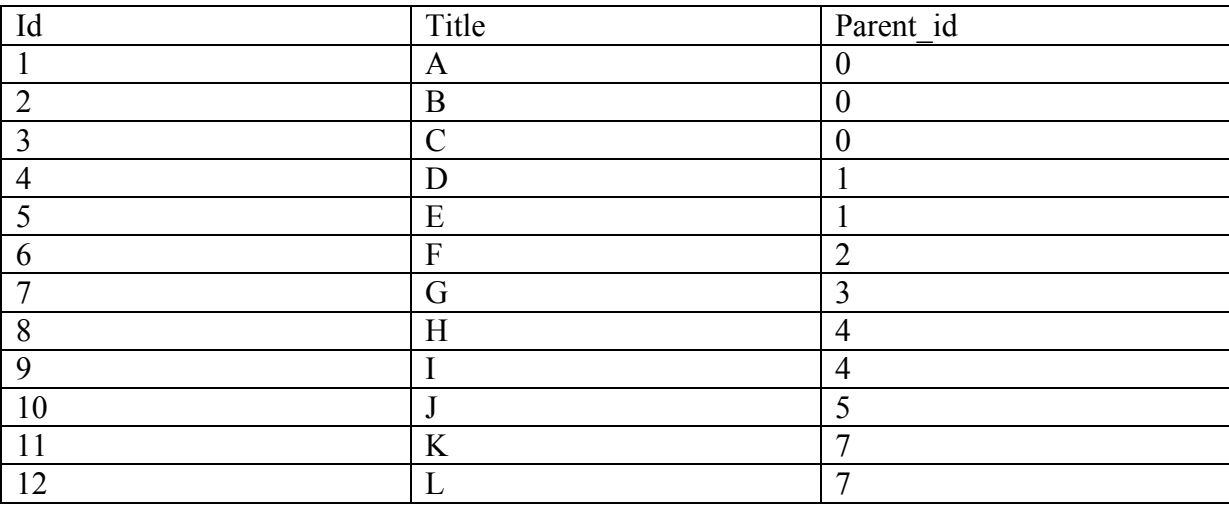

**Obrázek 3 – Stromová struktura a jí odpovídající tabulka**

Přímé potomky kategorie, jejíž id = X, lze získat dotazem:

SELECT \* FROM TreeStructure WHERE Parent id = X

Přímého předka kategorie, jejíž id = X, lze získat dotazem:

SELECT \* FROM TreeStructure WHERE Id = (SELECT Parent id FROM TreeStructure WHERE  $Id = X$ )

Pro potřeby e-shopu bude pro nějakou kategorii nutné zjistit všechny její předky a všechny její potomky. V obou případech toho lze dosáhnou rekurzivním způsobem. Nějčasteji se tak děje pomocí funkce obsahující ve své definici odkaz na sebe sama. Pro potomky její obecná forma vypadá zhruba následovně:

```
FunkceNajdiPotomky(x)
{
   najdi všechny kategorie, jejichž parent_id = x;
   do a přidej id těchto kategorií;
   pro každou z těchto kategorií vykonej
   {
     do b ulož id kategorie;
     FunkceNajdiPotomky(b);
   }
   vrať a;
}
```
Proměná *a* bude obsahovat id všech potomků kategorie s id = *x*.

Pro předky lze tuto funkci obecně vyjádřit následovně:

```
FunkceNajdiPředky(x)
{
 najdi kategorii, jejíž id = parent_id kategorie, jejíž id = x
  a přidej její id do a;
 do b ulož id nalezené kategorie;
 FunkceNajdiPředky (b);
 vrať a;
}
```
Proměná *a* bude obsahovat id všech předků kategorie s id = *x*.

Konkrétní implementace těchto funkcí v prostředí MS SQL Server by mohla vypadat následovně.

Potomci:

```
CREATE FUNCTION descendants(@x int)
RETURNS @result TABLE (id int)
AS
BEGIN
DECLARE @q int
 DECLARE @y int
 DECLARE c CURSOR STATIC FOR SELECT id FROM categories WHERE parent id = @xOPEN c
 SET @q = @@CURSOR_ROWS
 WHILE @q \iff 0 BEGIN
   FETCH NEXT FROM c INTO @y
   INSERT @result SELECT @y
   INSERT @result SELECT * FROM descendants(@y)
  SET \theta q = \theta q - 1 END
 CLOSE c
 DEALLOCATE c
RETURN
END
```
Předci:

```
CREATE FUNCTION ascendants(@x int)
RETURNS @result TABLE (id int)
AS
BEGIN
DECLARE @y int
 SET Qy = (SELECT parent id FROM categories WHERE id = <math>Qx</math>)IF Qy \iff 0BEGIN
  INSERT @result SELECT @y
   INSERT @result SELECT * FROM ascendants(@y)
 END
RETURN
END
```
V prostředí Microsoft SQL Serveru lze k účelu vyhledávání v hierarchických strukturách využít též Common Table Expressions (CTE). Jedná se v podstatě o nějak pojmenované SQL dotazy, které mohou být, prostřednictvím svého jména, několikrát po sobě použity v po nich následujícím dotazu. Vytvářejí se pomocí klauzule WITH. Mohou obsahovat odkaz na sebe sama a vytvářet tak rekurzivní dotazy.

Tento CTE vrátí předky kategorie, jejíž  $id = X$ .

```
WITH Ascendants (id, parent id)
AS
(
SELECT id, parent id FROM Categories WHERE id = X
UNION ALL
SELECT a.id, a.parent id FROM Categories AS a INNER JOIN Ascendants AS b
ON a.id = b.parent_id
\lambdaSELECT id FROM Ascendants
```
Nejprve je vybrána kategorie, jejíž předci mají být nalezeni. Pomocí jejího id je z tabulky Categories, spojením se sloupcem parent id, vyfiltrován její první předek. Pomocí id tohoto předka je z tabulky Categories, spojením se sloupcem parent\_id, vyfiltrován jeho první předek. Pomocí id tohoto předka je z tabulky Categories, spojením se sloupcem parent\_id, vyfiltrován jeho první předek. A tak dále dokud nenastane situace, kdy není vrácen žádný předek. Výsledky jednotlivých dotazů, jsou pospojovány pomocí klauzule UNION ALL.

Tento CTE vrátí potomky kategorie, jejíž  $id = X$ .

```
WITH Descendants (id)
AS
(
SELECT id FROM Categories WHERE id = X
UNION ALL
SELECT a.id FROM Categories AS a INNER JOIN Descendants AS b ON
a.parent id = b.id
\lambdaSELECT id FROM Descendants
```
Nejprve vybrána kategorie, jejíž potomci mají být nalezeni. Pomocí jejího parent\_id jsou z tabulky Categories, spojením se sloupcem id, vyfiltrováni její potomci. Pomocí parent\_id těchto potomků jsou z tabulky Categories, spojením se sloupcem id, vyfiltrováni jejich potomci. Pomocí parent\_id těchto potomků jsou z tabulky Categories, spojením se sloupcem id, vyfiltrováni jejich potomci. A tak dále doku nenastane situace, kdy nejsou vráceni žádní potomci. Výsledky jednotlivých dotazů, jsou opět pospojovány pomocí klauzule UNION ALL.

V aplikaci je použito řešení využívající CTE.

# **Katalog produktů**

Katalog produktů je reprezentován souborem CatBrowser.aspx. Obsahuje strom kategorií a tabulku, ve které jsou zobrazeny jednotlivé produkty. Je to zároveň titulní stránka celé aplikace, viz obrázek č. 4.

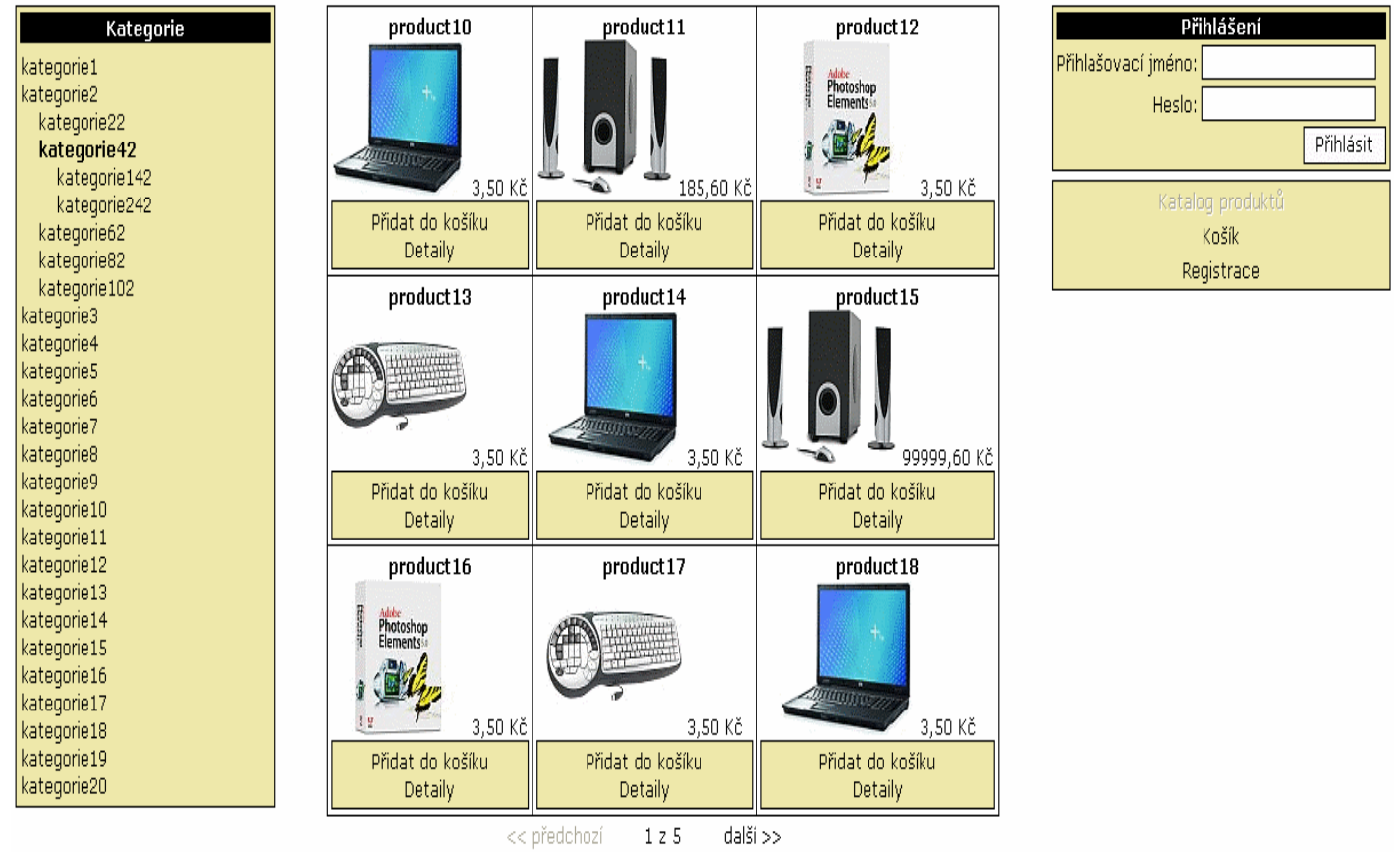

**Obrázek 4 – Katalog produktů**

## **Vytvoření stromu kategorií**

ASP.NET 2.0 nabízí dva prvky, které lze využít k zobrazení stromové struktury. Jsou to prvky TreeView a Menu. Použil jsem prvek Menu. Na následujícím obrázku je vidět příklad deklarace tohoto prvku a jemu odpovídající výsledek, jak je zobrazen v prohlížeči.

```
<asp:Menu ID="Menu1" runat="server">
<Items>
<asp:MenuItem Text="Kategorie 1"
              NavigateUrl="CatBrowser.aspx?catid=1">
  <asp:MenuItem Text="Kategorie 1.1"
                NavigateUrl="CatBrowser.aspx?catid=2"></asp:MenuItem>
  <asp:MenuItem Text="Kategorie 1.2"
                 NavigateUrl="CatBrowser.aspx?catid=3"></asp:MenuItem>
</asp:MenuItem>
<asp:MenuItem Text="Kategorie 2"
              NavigateUrl="CatBrowser.aspx?catid=4">
  <asp:MenuItem Text="Kategorie 2.1"
                NavigateUrl="CatBrowser.aspx?catid=5"></asp:MenuItem>
  <asp:MenuItem Text="Kategorie 2.2"
                NavigateUrl="CatBrowser.aspx?catid=6"></asp:MenuItem>
</asp:MenuItem>
</Items>
</asp:Menu>
Kategorie 1
  Kategorie 1.1
  Kategorie 1.2
Kategorie 2
  Kategorie 2.1
```
#### **Obrázek 5**

Kategorie 2.2

Menu prvek disponuje vlastností Items. Je to kolekce objektů typu MenuItem představujících jednotlivé položky stromu. Každý MenuItem objekt disponuje též vlastností Items, která může opět obsahovat objekty typu MenuItem.

Celý strom je vygenerováno jako systém vnořených HTML tabulek. Text každé položky je vygenerován jako HTML odkaz, takže na něj lze kliknout. Obsah textu je specifikován ve vlastnosti Text objektu MenuItem. URL odkazu je specifikováno ve vlastnosti NavigateUrl objektu MenuItem. Jeho obecná forma vypadá následovně:

CatBrowser.aspx?catid=*CategoryId*

*CategoryId* je hodnota parametru catid a pro každou položku ve stromu se liší. Je to id odpovídající kategorie. Klikne-li tedy uživatel na nějaký uzel ve stromu, pošle nový HTTP požadavek na stránku CatBrowser.aspx s parametrem catid obsahujícím id vybrané kategorie.

Objekty MenuItem ve skutečnosti nebudou takto staticky deklarovány, ale budou vytvářeny dynamicky na základě údajů v databázi.

Při prvním načtení stránky jsou vytvořeny objekty MenuItem pouze pro kategorie první úrovně. Za první načtení stránky se považuje HTTP požadavek, který neobsahuje parametr catid. Kategorie první úrovně se získají následujícím SQL dotazem:

SELECT id, title FROM categories WHERE parent id = 0

Pro každý záznam je vytvořena instance MenuItem a přidána do kolekce Items prvku Menu. Celý proces je vidět v níže uvedené ukázce kódu. Kvůli přehlednosti jsem vynechal kód zajišťující komunikaci s databází, a uvedl pouze samotný SQL dotaz. FirstLevelCategories je objekt typu SqlDataReader, pomocí kterého lze procházet řádky výsledku SQL dotazu. Metoda Read načte další řádek. Pokud žádný další řádek neexistuje, vrátí false a cyklus skončí. Pomocí metod GetOrdinal, GetString a GetInt32 pak lze získat hodnoty v jednotlivých polích (sloupcích) řádku. V tomto případě identifikátor a název kategorie. menuCategoriesTree je instance třídy Menu.

```
SELECT id, title FROM categories WHERE parent id = 0
while (FirstLevelCategories.Read())
{
 string CategoryTitle = 
 FirstLevelCategories.GetString(FirstLevelCategories.GetOrdinal("title"));
 string CategoryId = 
 FirstLevelCategories.GetInt32(FirstLevelCategories.GetOrdinal("id")).ToString();
 MenuItem MenuItem = new MenuItem () ;
 MenuItem.Text = CategoryTitle;
 MenuItem.NavigateUrl = "eshopurl.aspx?catid=" + CategoryId;
 menuCategoriesTree.Items.Add(MenuItem);
}
```
Pokud parametr catid existuje, má se za to, že uživatel kliknul na nějakou položku ve stromu. Jak již bylo řečeno, pararametr catid obsahuje id této vybrané kategorie. Tato kategorie pak bude ve stromu rozbalena, budou pod ní vidět její podkategorie (přímí potomci). Rozbaleny ve stromu budou ale i předci (pokud nějací jsou) vybrané kategorie (viz obrázek 4). Pro tento účel je vytvořen seznam předků (jejich id) vybrané kategorie, zahrnující i jí samotnou. Je to vlastně cesta k vybrané kategorii. Tento seznam se získá pomocí CTE Ascendants:

```
WITH Descendants (id)
AS
(
SELECT id FROM Categories WHERE id = X
UNION ALL
SELECT a.id FROM Categories AS a INNER JOIN Descendants AS b ON
a.parent_id = b.id
)
SELECT id FROM Descendants
```
Nejprve se začnou vytvářet položky pro kategorie 1. úrovně. U každé kategorie se kontroluje, jestli její id není obsaženo v seznamu předků. Pokud ano, vyberou se její přímí potomci a pro každého se začne vytvářet odpovídající položka ve stromu. U každého se opět kontroluje, není-li jeho id v seznamu předků. Pokud ano, vyberou se jeho přímí potomci a celý proces se opakuje. Je to opět rekurze.

Celý proces je vidět v následující ukázce kódu. Opět jsem pro přehlednost vynechal kód zajištující komunikaci s databází, SQL dotazy jsou uvedeny přímo. FirstLevelCategories a ChildCategories jsou opět objekty typu SqlDataReader, které umožňují procházet výsledkem SQL dotazů.

```
SELECT id, title FROM categories WHERE parent id = 0
while (FirstLevelCategories.Read())
{
```

```
string CategoryTitle = FirstLevelCategories.GetString(1);
 string CategoryId = FirstLevelCategories.GetInt32(0).ToString();
MenuItem MenuItem = new MenuItem ();
MenuItem.Text = CategoryTitle;
MenuItem.NavigateUrl = "eshopurl.aspx?catid=" + CategoryId;
menuCategoriesTree.Items.Add(MenuItem);
 if (CategoryId == ClickedCategoryId)
 {
      MenuItem.Selected = true;
 }
 if (Ascendants.Contains(Convert.ToInt32(CategoryId)))
 {
     CreateCategories(CategoryId, MenuItem);
 }
}
protected void CreateCategories(string ParentCategoryId, MenuItem
ParentMenuItem)
{
 SELECT id, title FROM categories WHERE parent_id = ParentCategoryId
while (ChildCategories.Read())
 {
 string CategoryTitle = ChildCategories.GetString(1);
 string CategoryId = ChildCategories.GetInt32(0).ToString();
 MenuItem MenuItem = new MenuItem ();
 MenuItem.Text = CategoryTitle;
 MenuItem.NavigateUrl = "eshopurl.aspx?catid=" + CategoryId;
 ParentMenuItem.ChildItems.Add(MenuItem);
 if (Ascendants.Contains(Convert.ToInt32(CategoryId)))
  {
   CreateCategories(CategoryId, MenuItem);
  }
}
```
## **Zobrazení obsahu kategorie**

Kromě stromu kategorií je v katalogu produktů také tabulka, ve které jsou zobrazeny produkty (viz obrázek č. 4). Pokud uživatel klikne na nějakou kategorii ve stromu, zobrazí se mu nejen zboží obsažené přímo v této kategorii, ale i ve všech podkategoriích pod ní, tj. zboží všech potomků této kategorie. Kterou kategorii uživatel vybral se zjistí z parametru catid, který je součástí příchozího HTTP požadavku. Pokud tento parametr neexistuje, zobrazí se produkty, jejichž atribut *special = true*, tj. novinky a specialní akce.

Všichni potomci dané kategorie se vyberou pomocí rekurzivniho CTE Descendants<sup>1</sup>. Následující dotaz vrátí výsledek tohoto CTE, tj. identifikátory všech potomků dané kategorie (včetně).

SELECT id FROM Descendants

 $\overline{a}$ 

Spojením výsledku z předchozího dotazu s vazební tabulkou GoodsCategories se vyfiltrují produkty nacházející se v potomcích vybrané kategorie (včetně). Důležitá je zde direktiva DISTINCT, jelikož se produkty mohou nacházet v několika kategoriích najednou.

<sup>1</sup> viz kapitola Stromová struktura a relační databáze

SELECT DISTINCT product\_id FROM (*SELECT id FROM Descendants*) AS a INNER JOIN goodscategories AS  $\overline{b}$  ON a.id = b.category id

Výsledek z předchozího dotazu je spojen s tabulkou Goods, čímž se získají podrobnosti o produktech jako je název, cena a url obrázku.

SELECT id, title, price, small\_image\_url FROM (*SELECT DISTINCT product\_id FROM (SELECT id FROM Descendants) AS a INNER JOIN goodscategories AS b ON a.id = b.category\_id*) AS c INNER JOIN goods AS d ON c.product\_id = d.id

### **Stránkování**

 $\overline{a}$ 

Produkty se nebudou zobrazovat všechny najednou, ale po stránkách po devíti. Uživatel si mezi stránkami bude moci listovat. Předchozí dotaz se tedy musí opravit tak, aby vracel pouze záznamy o devíti produktech.

MS SQL Server disponuje funkcí row number (), která umí očíslovat řádky ve výsledku nějakého dotazu. Její použití s předcházejícím dotazem bude vypadat následovně<sup>2</sup>:

*SELECT* row\_number() OVER (ORDER BY id ASC) AS rownumber, *id, title, price, small\_image\_url FROM (SELECT DISTINCT product\_id FROM (SELECT id FROM Descendants) AS a INNER JOIN goodscategories AS b ON a.id = b.category\_id) AS c INNER JOIN goods AS d ON c.product\_id = d.id*

Výsledek tohoto dotazu bude stejný jako u předchozího, pouze přibude sloupec rownumber, který bude obsahovat pořadové číslo pro každý řádek. Pomocí podmínky WHERE pak lze z takto upraveného výsledku dotazu vybrat 9 produktů začínajících na určitém pořadovém čísle. Např. následující dotaz vybere 9 produktů s pořadovým číslem 10 až 18:

SELECT id, title, price, small\_image\_url FROM (*SELECT row\_number() OVER (ORDER BY id ASC) AS rownumber, id, title, price, small\_image\_url FROM (SELECT DISTINCT product\_id FROM (SELECT id FROM Descendants) AS a INNER JOIN goodscategories AS b ON a.id = b.category\_id) AS c INNER JOIN goods AS d ON c.product id = d.id*) AS e WHERE rownumber >= 10 AND rownumber < 19

K zobrazení výsledku je použit datový prvek DataList, který data zobrazí v HTML tabulce.

To, která stránka (kterých devět produktů) se má uživateli právě zobrazit, se zjistí z parametru ps (page start), který je součástí příchozího HTTP požadavku. Obsahuje pořadové číslo (údaj ve sloupci rownumber) prvního produktu zobrazeného na stránce. Pokud tento parametr neexistuje, je automaticky nastaven na 1. To je případ, když uživatel klikne na nějakou kategorii ve stromu, zobrazí se vždy první stránka, tj. prvních 9 produktů z vybrané kategorie.

Pokud parametr ps existuje, má se za to, že uživatel klikl na některé ze dvou tlačítek "předchozí" nebo "další" v dolní části stránky (viz obrázek 4), jimiž si může listovat mezi

<sup>&</sup>lt;sup>2</sup> MS SQL Server pří použití funkce row\_number() vyžaduje, aby řádky ve výsledku dotazu byli seřazeny. Je tomu tak proto, aby byla zajištěna vždy stejná struktura výsledku dotazu a nedošlo při opakovaném použití této funkce k označení stejného produktu rozdílným pořadovým číslem. V tomto případě jsou produkty seřazeny podle id vzestupně, takže se vlastně budou zobrazovat od nejstaršího po nejnověji vložený.

jednotlivými stránkami. Jsou to objekty HyperLink, jejichž atribut NavigateUrl má následující obecný formát $3$ :

categoriesbrowser.aspx?catid=*CategoryId*&ps=*PageStart*

*CategoryId* je hodnota parametru catid, což je identifikátor právě zobrazované kategorie, pro oba dva odkazy je tato hodnota stejná. *PageStart* je hodnota parametru ps, což je pořadové číslo (údaj ve sloupci rownumber) prvního produktu zobrazeného na další nebo předcházející stránce, podle toho o který s odkazů se jedná.

# **Zobrazení detailů o produktu**

Klikne – li uživatel v katalogu produktů (CategoriesBrowser.aspx) na odkaz "Detaily" u nějakého produktu, je přesměrován na stránku ProductDetail.aspx, kde se mu k tomuto produktu zobrazí detailní informace. Podrobný popis, větší obrázek, výrobce atd. plus tlačítko pro přidání do košíku a textové pole pro zadání množství. Na stránce se opět nachází strom kategorií, kde jsou zvýrazněny všechny kategorie, ve kterých se produkt nachází (viz obrázek č. 6)

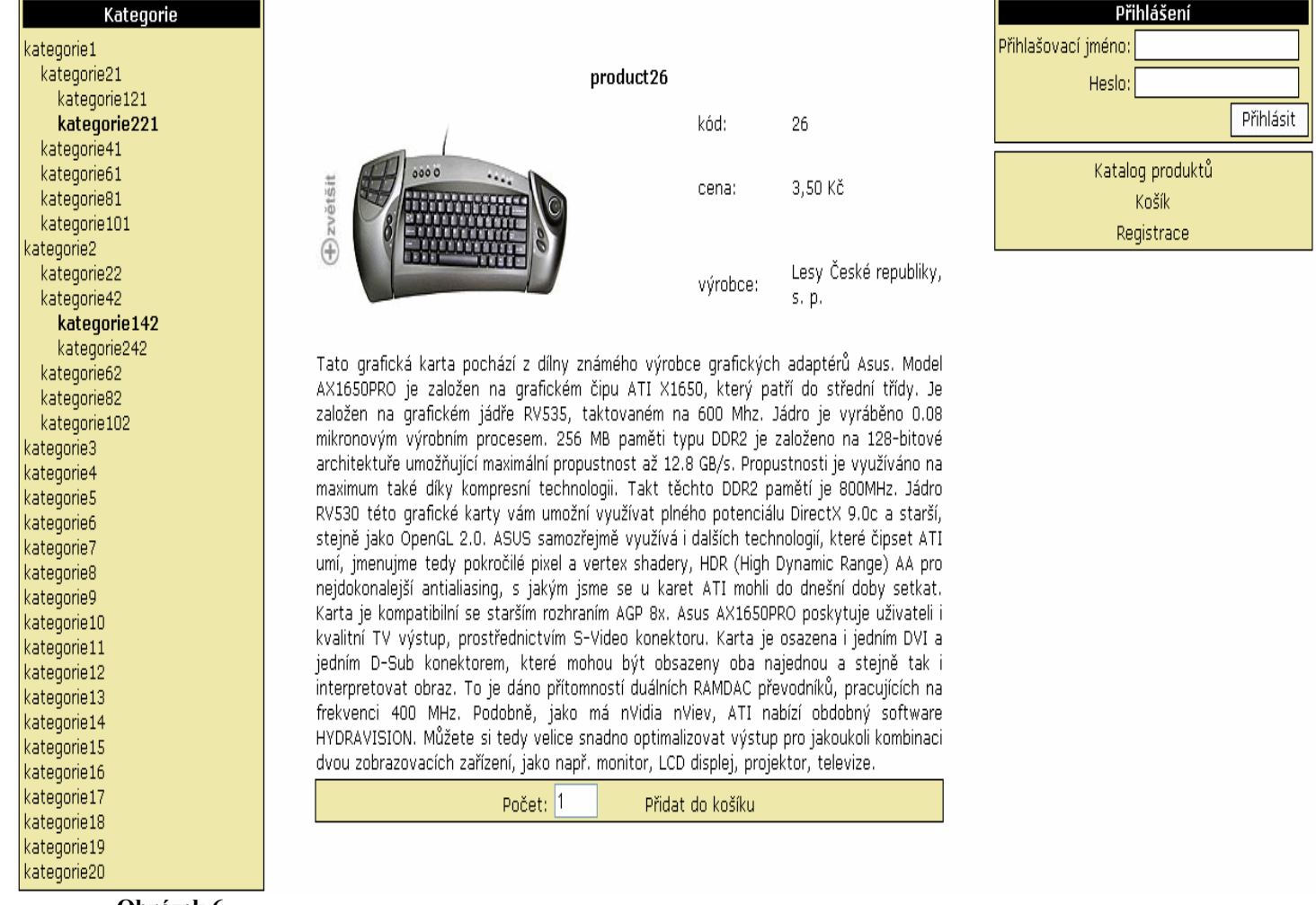

**Obrázek 6**

<sup>&</sup>lt;sup>3</sup> Objekty HyperLink jsou vyrenderovány jako HTML element <a></a>. Vlastnost NavigateUrl odpovídá atributu href.

V HTTP požadavku musí být přítomen parametr *id*, což je identifikátor daného produktu, podle kterého se vyhledávájí v databázi detailní informace. Pokud tento parametr neexistuje, zobrazí se chybová hláška. Potřebné detailní informace se získají následující dotazem:

```
SELECT * FROM goods WHERE id = id
```
Výsledek dotazu je zobrazen pomocí datového prvku FormView, který data zobrazí v HTML tabulce.

Vytvoření stromu kategorií je v tomto případě o něco komplikovanější než v katalogu produktů.

Nejprve je vytvořen na zakladě níže uvedeného dotazu seznam všech kategorií (jejich id), ve kterých je daný produkt zařazen.

```
SELECT category id FROM goodscategories WHERE product id = id
```
Potom je vytvořen společný seznam předků (opět jejich id) kategorií získaných v předchozím dotazu a to pomocí cyklu, kde pro každou kategorii z předešlého dotazu je proveden následující dotaz, který vrací její předky (včetně).

```
WITH Ascendants (id, parent id)
AS
(
SELECT id, parent id FROM categories WHERE id = X
UNION ALL
SELECT a.id, a.parent id FROM categories AS a INNER JOIN Ascendants AS b ON
a.id = b.parent id
)
SELECT id FROM Ascendants
```
Postup vytvoření stromu je pak podobný jako v katalogu produktů. U každé kategorie se kontroluje, jestli není v jednom ze svou seznamů. Pokud je uvedena v seznamu předků, tak se rekurzivně začnou vytvářet položky pro její podkategorie (přímé potomky). Pokud je uvedena v seznamu kategorií ve kterých se nachází produkt, tak je její položka ve stromu zvýrazněna. Celý proces je vidět v následující ukázce kódu. ProductCategories je seznam všech kategorií (jejich id), ve kterých je daný produkt zařazen. Ascendants je seznam předků.

```
SELECT id, title FROM categories WHERE parent id = 0
while (Reader.Read())
{
string CategoryTitle = Reader.GetString(1);
string CategoryId = Reader.GetInt32(0).ToString();
MenuItem MenuItem = new MenuItem () ;
MenuItem.Text = CategoryTitle;
 MenuItem.NavigateUrl = "eshopurl.aspx?catid=" + CategoryId;
menuCategoriesTree.Items.Add(MenuItem);
 if (Ascendants.Contains(Convert.ToInt32(CategoryId)))
\{ if (ProductCategories.Contains(Convert.ToInt32(CategoryId)))
     {
    MenuItem.Text = "<b>" + CategoryTitle + "</b>";
```

```
 }
    else
     {
      CreateCategories(CategoryId, MenuItem);
     }
    }
   }
protected void CreateCategories(string ParentCategoryId, MenuItem
ParentMenuItem)
{
 SELECT id, title FROM categories WHERE parent_id = ParentCategoryId
while (ChildCategories.Read())
 {
   string CategoryTitle = ChildCategories.GetString(1);
   string CategoryId = ChildCategories.GetInt32(0).ToString(); 
  MenuItem MenuItem = new MenuItem ();
   MenuItem.Text = CategoryTitle;
   MenuItem.NavigateUrl = "eshopurl.aspx?catid=" + CategoryId";
   ParentMenuItem.ChildItems.Add(MenuItem);
   if (Ascendants.Contains(Convert.ToInt32(CategoryId)))
   {
    if (ProductCategories.Contains(Convert.ToInt32(CategoryId)))
    {
    MenuItem.Text = "\langle b \rangle" + \text{Categorville} + "\langle b \rangle";
    }
    else
    {
     CreateCategories(CategoryId, MenuItem);
    }
   }
  }
}
```
### Pozn.

 $\overline{a}$ 

Program nepředpokládá, že produkt, umístěný v nějaké kategorii, by byl umístěn zároveň v některém z jejích předků nebo potomků. Je to zbytečné, protože pokud zákazník klikne na nějakou kategorii, tak se mu zobrazí obsah všech jejích potomků, takže produkt je vidět ve všech předcích své kategorie. Kategorie, ve kterých se produkt nachází, se zjistí z tabulky GoodsCategories. Vztah těchto kategorií by tedy neměl být předek – potomek. Nicméně pokud se tak stane a v databázi je uveden produkt v kategoriích, jejichž vztah je předek – potomek, potom je ve stromu, na stránce ProductDetail.aspx, zvýrazněn pouze předek.

# **Uživatelé**

ASP.NET 2.0 nabízí funkčnost Membership. Je to systém tříd, obsahujících kód, který umožňuje vytváření (registraci), správu a ověřování (autentizaci) uživatelů webové aplikace. Základem je tzv. provider, což je potomek abstraktní třídy MembershipProvider, který zajiťuje veškerou práci s databází. Provider je dále využíván třídami Membership a MembershipUser, které poskytují API pro správu uživatelů, tj. disponují metodami a vlastnostmi, jejichž prostřednictvím lze vytvářet, mazat, zablokovat uživatele, změnit heslo, email, zjistit čas posledního přihlášení uživatele atd.<sup>4</sup>.

<sup>&</sup>lt;sup>4</sup> Tyto metody ale obsahuje už i třída MembershipProvider a lze je použít na instanci jejího potomka

Výše uvedené třídy jsou dále využívány třídami CreateUserWizard, Login, LoginName a LoginView (a dalšími) což jsou serverové prvky, s jejichž pomocí lze rychle vytvořit uživatelské rozhraní.

Objekt CreateUserWizard obsahuje definici registračního formuláře, skládajcí se z HTML elementů a serverových prvků. Pokud formulář obsahuje textová pole pro přihlašovací jméno (TextBox s id *UserName*) a heslo (TextBox s id *Password*), tak po stisknutí tlačítka jsou tyto údaje předány providerovi, který zajistí uložení údajů v databázi.

Provider umí též pracovat s údaji email, a kontrolní otázka a odpověď v případě zapomenutí hesla. Pole pro tyto údaje jsou nepovinná. Pokud ale ve formuláři jsou, provider je uloží.

Do formuláře lze samozřejmně zahrnout i pole pro další údaje, vývojař je ale pak musí zpracovat svým vlastním kódem.

Objekt Login obsahuje definici přihlašovcího formuláře, která pokud obsahuje textová pole pro přihlašovací jméno (TextBox s id *UserName*) a pro heslo (TextBox s id *Password*), tak po stisknutí tlačítka jsou tyto údaje předány providerovi, který provede porovnání s obsahem databáze. Prvek může také obsahovat checkBox s id RememberMe,

Objekt LoginName je vyrenderován jako HTML element <span></span> obsahující přihlašovací jméno uživatele.

Objekt LoginView obsahuje dvěma vlastnostmi: AnonymousTemplate a LoggedInTemplate. AnonymousTemplate obsahuje markup, který je vyrenderován pro anonymní zákazníky. LoggedInTemplate obsahuje markup, který je vyrenderován pouze přihlášeným zákazníkům. Příklad užití tohoto objektu je vidět v kapitole Vytvoření objednávky

Celý systém je přehledně znázorněn na obrázku č. 7.

# **Membership Schema**

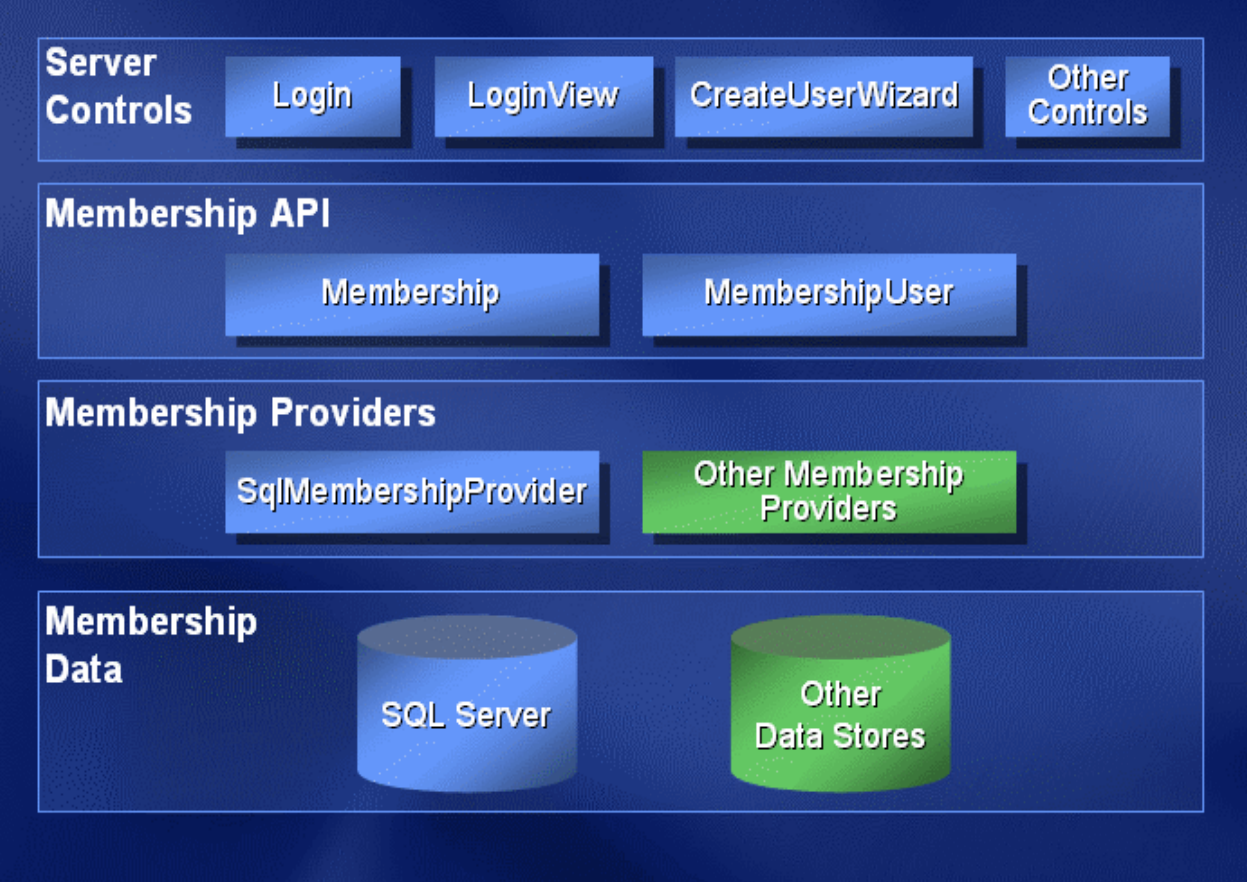

**Obrázek 7 – Membership (převzato z [16])**

 $\overline{a}$ 

Jak je vidět, tak implementací providera může být více. Liší se datovým zdrojem, který používají, a implementací vlastností a metod abstraktní třidy MembershipProvider. Pokud vyvojář chce, aby jeho provider mohli používat i ostatní Membership třídy, musí svého providera implementovat jako potomka třídy MembershipProvider.

ASP.NET již obsahuje jednu takovouto implementaci třidy MembershipProvider. Je to třida SqlMembershipProvider. Provider tohoto typu spolupracuje s MS SQL Serverem. Obsah databáze, kterou bude používat se vytvoří pomocí utility Aspnet\_regsql.exe. Po spuštění a specifikaci cílové dadabáze jsou vytvořeny všechny potřebné tabulky<sup>5</sup> a uložené procedury.

Providera, kterého budou ostatní vrstvy "nad ním" používat, je potřeba specifikovat a nastavit v souboru Web.Config:

```
<membership>
<providers>
\langleclear/>
\zetaadd
 name="AspNetSqlMembershipProvider" – jméno instance providera
```
<sup>&</sup>lt;sup>5</sup> Jedná se (mimo jiné) o tabulky aspnet Users, asp Membership a aspnet Profiles, viz kapitola Struktura databáze.

```
type="System.Web.Security.SqlMembershipProvider" – typ providera
 connectionStringName="DatabaseConnection" – řetězec pro připojení k 
                                             databázi<sup>6</sup>enablePasswordRetrieval="false" – uživatelé nemůžou získat zpět své heslo
 enablePasswordReset="true" – heslo lze změnit
 requiresQuestionAndAnswer="false" – nevyžadovat kontrolní otázku a odpověď 
                                     pro případ zapomenutého hesla
 requiresUniqueEmail="false" – nevyžadovat unikátní e-mailovou adresu pro 
                              každého uživatele
 passwordFormat="Hashed" - heslo je uloženo "zahešované"
 maxInvalidPasswordAttempts="3" – max. počet chybných pokusů při zadávání 
                                   hesla
minRequiredPasswordLength="5" – min. délka hesla je 5 znaků
minRequiredNonalphanumericCharacters="0" – heslo nemusí obsahovat 
passwordAttemptWindow="10"
passwordStrengthRegularExpression="" />
</providers>
</membership>
```
### *Výhody používání Membership*

 $\overline{a}$ 

Za předpokladu, že si vývojář nemusí napsat svůj provider (tj. používá SqlMembershipProvider nebo jiný typ, který před ním někdo vytvořil), tak mu to ušetří spoustu práce. Hlavní výhoda je v možnosti využít prvky Login, LoginName, LoginView a CreateUserWizard, které, ve spolupráci s ostatními Membership třídami, zajišťují:

Login – kompletní autentizaci uživatele při přihlašování (v souboru Web.Config lze nastavit maximální počet chybných zadání hesla, účet je příoadně automaticky zablokován)

LoginName – zobrazení uživatelského jména

LoginView – zobrazení někerých prvků stránky pouze přihlášeným živatelům.

CreateUserWizard – vytvoření nového uživatele v databázi (automatická kontrola duplicitního přihlašovacího jména, případně e-mailu; v souboru Web.Config lze nastavit formát hesla a způsob jeho uložení v databázi)

To vše bez jediného řadku kódu, stačí prvky umístit na markup .aspx stránky.

Pokud si vývojář musí vytvořit svého vlastního providera (např. musí použít jiný databázový server než MS SQL Server), tak si sice neušetří moc práce s psaním kódu, ale přináší přináší to s sebou standartní výhody OOP. Providera lze jednoduše používat na více místech v aplikaci i v jiných aplikacích, kód je přehlednější a srozunitelnější, chyby se opravují pouze na jednom místě atd.

Jsou dva druhy uživatelů, kteří se mohou vyskytnout v obchodě: **Anonymní** a **Přihlášení**. Anonymní mohou přidávat zboží do košíku, nemohou ale vytvořit objednávku.

<sup>&</sup>lt;sup>6</sup> Tento řetězec je uložen na jiném místě v souboru Web.Config, v sekci connectionStrings pod jménem DatabaseConnection, viz kapitola Konfigurace aplikace.

## **Anonymní uživatelé**

Anonymní uživatelé mohou přidávat zboží do košíku, z toho důvodu je potřeba pro ně zajistit jejich identifikaci, aby bylo možno ke každému z nich přiřadit jemu odpovídající košík.

Anonymní identifikace je novinka v ASP.NET 2.0. Způsob jakým se bude realizovat se nastavuje v souboru Web.Config prostřednictvím elementu <anonymousIdentification>. Já jsem použil následující nastavení:

```
<anonymousIdentification
 enabled="true" – zapnutí celé funkčnosi anonymní identifikace
 cookieless="UseCookies" – k uchování identifikátoru jsou použity cookies
 cookieName=".ASPXANONYMOUS" – název cookie s identifikátorem
 cookieTimeout="100000" – doba platnosti cookie
 cookiePath="/"
 cookieRequireSSL="false"
 cookieSlidingExpiration="true"
 cookieProtection="Validation" – způsob ochrany cookie
 domain="" /
```
S tímto nastavením bude pro každého nově příchozího zákazníka (tj. s každou novou session) vytvořena cookie s názvem .ASPXANONYMOUS, ve které je uložen jeho identifikátor (GUID). Každý další požadavek pak lze přiřadit konkrétnímu zákazníkovi a provést pak případné změny v databází a správném místě.

Pro anonymního zákazníka se vytvoří záznam v databázi, pouze když si přidá produkt do košíku. V tabulce aspnet Users je vytvořen nový záznam, UserId = GUID, IsAnonymous = true. Zároveň v tabulce aspnet\_Profile je uložen objekt shoppingCart daného zákazníka<sup>7</sup>.

Identifikátor anonymního uživatele se ukládá defaultně jako persistentní cookie, tj. po uzavření prohlížeče cookie zůstává v klientově počítači. Nevýhoda toho je, že pokud uživatel A navštíví obchod, dá věci do košíku, a pak zavře prohlížeč a po něm přijde uživatel B (kt. už v obchodě předtím nakupoval) a příhlásí se, obsah jeho košíku se nastaví na obsah po uživateli A.

Neexistuje možnost, jak explicitně nastavit, aby se pro anonymní identifikátor vytvářela nepersitentní cookie. Lze toho ale dosáhnout následujícím kódem, který je vázán na událost PreRender stránky. Musí být umístěn v každé stránce přístupné anonymním klientům:

```
if (Response.Cookies.Count > 1)
{
HttpCookie c = FormsAuthentication.GetAuthCookie(".ASPXANONYMOUS", false);
Response.Cookies[".ASPXANONYMOUS"].Expires = c.Expires;
}
```
Pomocí metody FormsAuthentication.GetAuthCookie je vytvořena nepersistentí cookie a její vlastností Expires je přepsána ta samá vlastnost již vytvořené perzistentní .ASPXANONYMOUS cookie, čímž se z ní stane cookie neperzistentní.

 $\overline{a}$ <sup>7</sup> podobněji viz kapitola Košík

## **Přihlášení uživatelé**

Uživatel se stane přihlášeným pokud při přihlašování úspěšně projde autentizací. U přihlášených uživatelů je potřeba, stejně jako u anonymních, provádět identifikaci jejich HTTP požadavků, aby pak bylo možné provést případné změny v databázi na správném místě. Jakým způsobem se tak bude dít se nastaví opět v souboru Web.Config:

```
<configuration>
 <appSettings/>
  <connectionStrings/>
   <system.web>
    <authentication mode="Forms">
     <forms
      cookieless="UseCookies" – k uchování identifikátoru jsou použity 
                                 cookies
      name=".ASPXAUTH" – název cookie s identifikátorem
      loginUrl="Login.aspx"> - stránka, na kterou je uživatel přesměrován,
                                pokud cookie neexistuje, ale je vyžadována8
      </forms>
  </authentication>
</system.web>
</configuration>
```
Po kladném ověření přihlašovacích údajů, je vytvořena cookie .ASPXAUTH obsahující identifikátor. Každý požadavek pak lze jednoznačně přiřadit konrétnímu zákazníkovi.

Aby se uživatel mohl přihlásit musí nejprve projít registrací.

### **Registrace uživatelů**

Zákazníci se mohou zaregistrovat na stránce Register.aspx. Registrační formulář je vytvořen pomocí prvku CreateUserWizard. Tento prvek zajistí, ve spolupráci s ostatními Membership třídami, vytvoření nového uživatele v databázi, konkrétně jeho přihlašovacího jména, hesla a e-mailu. Ostatní údaje je třeba uložit "klasickým způsobem".

Registrační formulář obsahuje pole pro vyplnění těchto položek:

Přihlašovací jméno Heslo Heslo znovu E-mail Jméno Příjmení Ulice Obec PSČ

Ke každému poli, které vytvořeno pomocí prvku TextBox, je přiřazen RequiredFieldValidator, který kontroluje jestli pole bylo vyplněno. Všechna pole jsou povinná.

<sup>8</sup> viz kapitola Autorizace

Shoda údajů v polích Heslo a Heslo znovu je zajištena prvkem CompareValidator. Kontrolu duplicitních přihlašovacích jmen a kontrolu správného formátu hesla (minimálně 5 znaků) zajišťuje systém Mebership.

Přihlašovací jméno, Heslo a E-mail zpracovává automaticky systém Membership. Přihlašovací jméno je uloženo v tabulce aspnet\_Users. Heslo a E-mail jsou uloženy do tabulky aspnet\_Membership.

Ostatní údaje jsou uloženy "klasickým způsobem" do tabulky UsersDetails. Stane se tak prostřednictvím níže uvedeného SQL příkazu.

INSERT INTO UsersDetails (UserId, FirstName, LastName, Street, City, ZipCode) VALUES (*@UserId*, *@FirstName*, *@LastName*, *@Street*, *@City*, *@ZipCode*)

Místa vyznačená kurzívou jsou parametry, jejichž konkrétní hodnoty jsou načteny z uživatelem vyplněného registračního formuláře. Vyjímkou je parametr *@UserId*, což je cizí klíč (v tabulce UsersDetails) odkazující na providerem nově vytvořeného užívatele (do tabulky aspnet\_Users) a jeho hodnota se získá následujícím kódem:

object UserId = Membership.GetUser(UserName).ProviderUserKey;

Příkaz je poslán na databázový server při události CreatedUser prvku CreateUserWizard, která nastane bezprostředně po tom, co SqlMembershipProvider úspěšně vytvořil nového uživatele.

### **Přihlašování**

Zákazníci, kteří prošli registrací se mohou příhlásit. Identifikace zákazníka probíhá na základě jeho přihlašovacího jména a autentizace na základě hesla. Přihlásit se lze na kterékoliv ze stránek přístupné anonymním uživatelům, protože každá obsahuje k tomu určený formulář (je součástí MasterPage.master<sup>9</sup>). Ten je součástí prvku Login. Obsahuje textová pole (TextBox) pro zadávání uživatelského iména a hesla. Po stisknutí tlačítka "Přihlásit" systém Membership zajistí oveření zadaných údajů a, v případě kladného výsledku, je vytvořena identifikační cookie s názvem .ASPXAUTH. Ta obsahuje identifikátor podle kterého lze všechny následující akce (HTTP požadavky) přiřadit konkrétnímu zákazníkovi a provést pak případné změny v databázi na správném místě.

Registrační formulář neobsahuje prvek CheckBox s  $ID =$  RememberMe, takže cookie .ASPXAUTH je vždy nepersitentní, tj. po uzavření prohlížeče nezůstává uložena v klientově počítači.

### **Autorizace**

Stránky, které jsou přístupné pouze přihlášeným uživatelům jsou umístěny v podadresáři NotForAnon. Jedná se o stránky:

CreateOrder.aspx DisplayOrders.aspx

<sup>&</sup>lt;sup>9</sup> Viz kapitola Jednotný layout aplikace

OrderDetails.aspx Profile.aspx

Tento adresář má svůj vlastní Web.Config soubor<sup>10</sup>, který přepisuje ten, který je umístěn v kořenovém adresáři aplikace. Obsahuje následující deklaraci, která zajišťuje, že anonymní uživatelé (jejichž HTTP požadavky neobsahují .ASPXAUTH cookie) budou odmítnuti.

```
<configuration>
     <appSettings/>
     <connectionStrings/>
     <system.web>
       <authorization>
         <deny users="?"/>
       </authorization>
     </system.web>
</configuration>
```
Pokud nepřihlášený uživatel pošle požadavek na některou z výše uvedených stránek, je automaticky přesměrován na stránku Login. $a$ spx $<sup>11</sup>$ .</sup>

# **Košík**

Košík je vytvořen pomocí funkčnosti Profiles. Tato funkčnost doplňuje Membership tím, že umožňuje uživatelům webové aplikace nadefinovat, vedle standartních vlastností (přihlašovací jméno, heslo, e-mail), které jsou uloženy v tabulkách aspnet\_Users a aspnet Membership, i další vlastnosti, které se ukládájí do tabulky aspnet Profile. Práci s databází má na starosti opět provider, tentokrát potomek abstraktní třídy ProfileProvider.

Vlastnosti uživatelů je třeba specifikovat v souboru Web.Config. Např. definice vlastnosti ShoppongCart (nákupní košík) vypadá takto: web.config obsahuje též specifikaci providera, který je požit pro ukládání vlastností do databáze.

```
<configuration>
  <system.web>
   <profile>
    <providers>
    \langleclear/>
      <add name="AspNetSqlProfileProvider" - jméno instance providera
             connectionStringName="DatabaseConnection" – řetězec pro připojení 
                                                                    k databázi<sup>12</sup>
           type="System.Web.Profile.SqlProfileProvider" /> – typ providera
    </providers>
    <properties>
    <add name="ShoppingCart" - název vlastnosti<br>type="ShoppingCart" - tvp vlastnosti
          type="ShoppingCart"<br>serializeAs="Binary"
           serializeAs="Binary" - způsob uložení v databázi<br>allowAnonymous="true" /> - vlastnost mají i anonymní
                                              - vlastnost mají i anonymní uživatelé
    </properties>
   </profile>
  </system.web>
```
 $10$  viz kapitola Struktura aplikace<br> $11$  viz začátek kapitoly Přihlášení uživatelé

<sup>&</sup>lt;sup>12</sup> Tento řetězec je uložen v sekci connectionStrings v souboru Web.Config pod jménem DatabaseConnection

#### </configuration>

Provider je typu SqlProfileProvider. Tato třída je, podobně jako SqlMembershipProvider, již "hotová" součástí v ASP.NET. Spolupracuje s MS SQL serverem, se stejnou databazí jejíž obsah je vytvořen pomocí utility Aspnet\_regsql.exe.

Vlastnost je typu ShoppingCart, jehož definice vypadá následovně:

```
public class ShoppingCart
{
   private Dictionary<string, CartItem> cartItems = new Dictionary<string, 
CartItem>();
   // vsechny produkty v kosiku
   public Dictionary<string,CartItem>.ValueCollection CartItems
   {
     get { return cartItems.Values; }
   }
   // celkova cena vsech produktu v kosiku
   public decimal Total
   {
     get
     {
      decimal sum = 0;
       foreach (CartItem item in cartItems.Values)
        sum += item.Price * item.Quantity;
       return sum;
     }
   }
   // pridej do kosiku novy produkt
   public void AddItem(string id, string name, decimal price, int quantity) 
   {
     if (cartItems.ContainsKey(id)) //je produkt s danym id jiz v kosiku?
     {
      cartItems[id].Quantity += quantity;
     }
     else
     {
       cartItems.Add(id, new CartItem(id, name, price, quantity));
     }
   }
   //odstran produkt z kosiku
   public void RemoveItem(string id) 
   {
    CartItem item = (CartItem)cartItems[id];
     if (item == null)
     {
       return;
     }
     cartItems.Remove(id);
   }
   //zmen mnozstvi nejakeho produktu v kosiku
   public void ItemQuantityChange(string id, int quantity)
   {
      if (quantity == 0)
       {
```

```
cartItems.Remove(id);
      }
      else
      {
         if (quantity < 0)
 {
              return;
 }
          else
 {
             CartItem item = cartItems[id];
              item.Quantity = quantity;
 }
      }
  }
  //vyprazdni kosik
  public void Empty()
  {
    cartItems.Clear();
  }
```
Jak je vidět, tak instance tohoto typu, která představuje uživatelův košík, disponuje vlastnostmi a metodami pro přidávaní produktů, změny množství produktu, zjištění celkové ceny apod. Důležitá je vlastnost cartItems, která představuje produkty nacházející se v košíku. Je to kolekce objektů typu CartItem.

Definice typu CartItem vypadá následovně:

}

```
public class CartItem
{
  private string id;
  private string title;
   private decimal price;
   private int quantity;
   public string Id
   {
     get { return id; }
   }
   public string Title
   {
     get { return title; }
   }
   public decimal Price
   {
     get { return price; }
   }
   public int Quantity
   {
     get { return quantity; }
    set { quantity = value; }
   }
   public CartItem(string Id, string Title, decimal Price, int Quantity)
```

```
 {
    id = Id:
     title = Title;
     price = Price;
     quantity = Quantity;
   }
}
```
Obě tyto třídy jsou uloženy v adresáři App\_Code, v souborech CartItem.cs a ShoppingCart.cs, čímž jsou přístupné pro všechny stránky v aplikaci.

V kódu lze k Profile vlastnostem přistupovat skrze vlastnost Profile stránky<sup>13</sup>, která obsahuje referenci na instanci třídy **ProfileCommon**. To je automaticky generovaná třída<sup>14</sup>, která má pro každou z vlastností nadefinovaných v souboru Web.Config vytvořen selektor a modifikátor a zajišťuje skrze providera načtení nebo uložení vlastností v databázi (v tabulce aspnet Profile). Zápisem Profile. ShoppingCart tedy lze přímo přistupovat k instantci třídy ShoppingCart, tj. ke košíku daného uživatele.

Pozn<sup>.</sup>

Profiles by se mohli využít i pro ukládání ostatních údajů o zákaznících, které jsou uloženy v tabulce UsersDetails. Stačilo by je nadefinovat v souboru Web.Config:

```
<profile>
 <properties>
  <add name="FirstName" type="string"/>
  <add name="LastName" type="string"/>
  <add name="Street" type="string"/>
   ...
</properties>
</profile>
```
Nevýhodou Profiles ale je, že vlastnosti jsou při ukládání do databáze serializovány, všechny jsou zaznamenávány do jednoho sloupce a nelze je tedy vyhledávat, zobrazovat a upravovat pomocí klasických SQL příkazů s podmínkou WHERE, případně spojovat s dalšími tabulkami.

## **Funkce košíku**

 $\overline{a}$ 

Produkt lze vložit do košíku na stránkách ProductDetail.aspx a CatBrowser.aspx. Po kliknutí na "Přidat do košíku" je vykonán kód, který zjistí potřené informace o produktu, který má být do košíku přidán, konkrétně id, název a cenu produktu. Děje se tak vyhledáním konkrétních hodnot v serverovém prvku DataList, který slouží k zobrazení produktů vybrané kategorie (a jejích podkategorií) na stránce CatBrowser.aspx nebo v severovém prvku FormView, který slouží k zobrazení detailních informací o produktu na stránce ProductDetail.aspx. Tyto informace jsou uloženy do proměných id, title a price. Potom je zavolána metoda AddItem objektu ShoppingCart:

```
Profile.ShoppingCart.AddItem(id, title, price);
```
<sup>&</sup>lt;sup>13</sup> Je to vlastnost vždy konkrétní stránky, jakožto potomka třídy Page. Třída Page tuto vlastnost neobsahuje.<br><sup>14</sup> Lze jí nalézt v adresáři Temporary ASP.NET Files

Metoda AddItem vytvoří instanci typu CartItem a zařadí jí do kolekce cartItems košíku. Uložení celého košíku (instance třídy ShoppingCart) do databáze do tabulky aspnet\_Profile provede automaticky provider.

Na stránce Cart.aspx, která zobrazuje obsah košíku, může zákazník měnit množství jednotlivých produktů v košíku (metoda ItemQuantityChange), případně je úplně z košíku odstranit (metoda RemoveItem) nebo vyprázdnit úplně celý košík (metoda Empty).

Košík je vytvořen pomocí datového prvku Repeater, který zobrazí košík jako HTML tabulku. Jako datový zdroj tohoto prvku je použita vlastnost CartItems objektu ShoppingCart (repCart je jméno instance Repeater).

```
repCart.DataSource = Profile.ShoppingCart.CartItems;
repCart.DataBind();
```
## **Přenesení obsahu košíku anonymního uživatele do košíku přihlášeného uživatele**

Pokud anonymní (ale zaregistrovaný) uživatel, naplní svůj košík a potom se přihlásí, je potřeba zajistit, aby se obsah jeho anonymního košíku přemístil do košíku, který požívá jako přihlášený uživatel (každý z těchto dvou košíků je veden v tabulce aspnet\_Profile jako jiný záznam).

Stane se tak při události MigrateAnonymous třídy ProfileModule. Událost MigrateAnonymous nastane, když se anonymní uživatel přihlásí. Je to globální událost, která může teoreticky nastat na jakékoliv stránce v aplikaci, takže její obsluha je v souboru Global.asax. Kód, který provede celou operaci je uveden níže.

```
ProfileCommon anonProfile = Profile.GetProfile(e.AnonymousID);
//pokud anonymni kosik neco obsahuje, tak se bude migrovat, jinak ne
if (anonProfile.ShoppingCart.CartItems.Count > 0)
{
    Profile.ShoppingCart = anonProfile.ShoppingCart;
}
//vymaze anonymni profil (tj. kosik) z tabulky aspnet_Profile
ProfileManager.DeleteProfile(e.AnonymousID);
//vymaze anonymni cookie
AnonymousIdentificationModule.ClearAnonymousIdentifier();
//vymaze anonymniho uzivatele z tabulky aspnet_Users
Membership.DeleteUser(e.AnonymousID, true);
```
# **Objednávky**

## **Vytvoření objednávky**

Pokud je zákazník přihlášen, může vytvářet objednávky. Stačí naplnit košík a na stránce Cart.aspx, kliknout na odkaz "Vytvořit objednávku". Zákazník je přesměrován na stránku CreateOrder.aspx, která obsahuje kód, který objednávku vytvoří.

Nejprve se zkontroluje, jestli košík zákazníka vůbec obsahuje nějaké produkty, aby bylo z čeho objednávku vytvářet. Počet produktů v košíku se zjístí skrze vlastnost CartItems objektu ShoppingCart, která obsahuje kolekci objektů CartItem. Tato kolekce<sup>15</sup> disponuje vlastností Count, která vrací počet CartItem objektů v ní obsažených.

int CartItemsNumber = Profile.ShoppingCart.CartItems.Count

Pokud je tedy počet produktů v košíku větší než 0, tak je následujícími SQL příkazy na databazovém serveru spustěna uložená procedura, která vytvoří záznam o nové objednávce v tabulce Orders a vratí identifikátor této obejdnávky.

```
DECLARE @NewOrderId int
EXEC CreateOrder @UserId, @NewOrderId OUT
SELECT @NewOrderId
```
Parametr *@UserId* je identifikátor zákazníka, hodnota ve sloupci UserId v tabulce aspnet Users. Získá se prostřednictvím třídy Membership:

object UserId = Membership.GetUser().ProviderUserKey;

Statická metoda GetUser() vrací objekt reprezentující zákazníka, který poslal požadavek na stánku. Vlastnost ProviderUseKey tohoto objektu odsahuje identifikátor (UserId z tabulky aspnet\_Users) zákazníka.

Definice uložené procedury:

 $\overline{a}$ 

```
CREATE PROCEDURE CreateOrder
@UserId uniqueidentifier,
@NewOrderId int OUT
AS
INSERT INTO Orders (UserId, CreateDate, State) VALUES (@UserId, GETDATE(),
'zpracovává se')
SET @NewOrderId = @@IDENTITY
```
Potom je pro každý produkt v košíku zákazníka proveden níže uvedený SQL příkaz, který vytoří záznam(y) v tabulce OrdersGoods. Produkty v košíku jsou reprezentovány vlastností CartItems objektu ShoppingCart, která obsahuje kolekci objektů CartItem. Touto kolekcí lze procházet pomocí cyklu foreach.

INSERT INTO OrdersGoods (OrderId, ProductId, ProductQuantity) VALUES (*@NewOrderId*, *@ProductId*, *@ProductQuantity*)

<sup>15</sup> objekt typu Dictionary<string, CartItem>.ValueCollection

Parametr *@NewOrderId* je identifikátor nově vytvořené objednávky v tabulce Orders.

Hodnoty paramterů *@ProductId* a *@ProductQuantity* se získají z vlastností Id a Quantity objektu CartItem, který představuje produkt v košíku.

Všechny výše uvedené SQL příkazy jsou provedeny jako transakce. K tomuto účelu slouží třída SqlTransaction. Změny jsou v databázi trvale provedeny až po zavolání metody Commit.

Objednávky mohou vytvářet pouze přihlášení zákazníci, takže odkaz "Vytvořit objednávku" by se neměl zobrazovat anonymním zákazníkům. Toho lze docílit využitím objektu LoginView.

```
<asp:LoginView ID="LoginView1" runat="server">
<LoggedInTemplate>
 <asp:HyperLink ID="hypCreateOrder"
                runat="server"
                NavigateUrl="~/NotForAnon/CreateOrder.aspx"
                Text="Vytvořit objednávku">
 </asp:HyperLink>
</LoggedInTemplate>
<AnonymousTemplate>
 <asp:Label runat="server"
            Text="Vytvářet objednávky můžete pouze pokud jste přihlášen.">
 </asp:Label>
</AnonymousTemplate>
</asp:LoginView>
```
## **Zobrazení objednávek**

Na stránce DisplayOrders.aspx si zákazník může zobrazit přehled všech svých objednávek. V databázi je proveden následující SQL dotaz, který vrátí potřebné údaje o všech objednávkách zákazníka:

```
SELECT a.OrderId, a.CreateDate, SUM(ProductPrice*ProductQuantity) AS Total,
a.State FROM Orders AS a INNER JOIN OrdersGoods AS b ON a.OrderId =
b.OrderId WHERE a.UserId = @UserId GROUP BY a.UserId, a.OrderId,
a.CreateDate, a.State
```
Parametr øuserId je identifikátor zákazníka a získá se prostředníctvím třídy Membership:

object UserId = Membership.GetUser().ProviderUserKey;

Výsledek dotazu je zobrazen datovým prvkem GridView.

## **Detaily objednávky**

Detaily konkrétní objednávky si zákázník může zobrazit na stránce OrderDetails.aspx, na kterou se lze dostat ze stránky DisplayOrders.aspx kliknutím na číslo objednávky. Detaily se získají spojením tabulek Orders a OrdersGoods níže uvedeným SQL dotazem, který má dva parametry:

*@UserId* – identifikátor uživatele

*@OrderId* – identifikátor objednávky, který přijde jako parametr HTTP požadavku

```
SELECT Orders.OrderId, Orders.UserId, OrdersGoods.ProductId,
OrdersGoods.ProductTitle, OrdersGoods.ProductQuantity,
OrdersGoods.ProductPrice, FROM Orders AS Orders INNER JOIN OrdersGoods AS
OrdersGoods ON Orders.OrderId = OrdersGoods.OrderId WHERE Orders.UserId =
@UserId AND Orders.OrderId = @OrderId
```
Parametr *@UserId* se získá pomocí třídy Membership:

object UserId = Membership.GetUser().ProviderUserKey;

Na objednávce je také zobrazeno datum, kdy byla vytvořena a její celková cena. Tyto údaje se získají následujícím SQL dotazem:

```
SELECT CreateDate, SUM(ProductPrice*ProductQuantity) AS Total, State FROM
Orders AS a INNER JOIN OrdersGoods AS b ON a.OrderId = b.OrderId WHERE
a.UserId = @UserId AND a.OrderId = @OrderId GROUP BY CreateDate, State
```
Na základě údaje ve sloupci State se rozhodne, jestli bude zobrazen odkaz na zrušení objednávky. Objednávku lze zrušit jen když se nachází ve stavu "zpracovává se".

K zobrazení výsledku obou dotazů je použit datový prvek typu Repeater, který zobrazí data v HTML tabulce.

## **Zrušení objednávky**

Zobrazenou objednávku (stránka OrderDetails.aspx) lze zrušit kliknutím na tlačítko "Zrušit objednávku". Zákazník je potom přesměrován na stránku OrderDelete.aspx obsahující kód, který objednávku vymaže z databáze. V databázi je zavolána uložená procedura DeleteOrder, která nejprve zkontroluje, zda daná objednávka již není vyřízena a pokud není, tak se vykonají SQL příkazy, které vymažou odpovídající záznamy v tabulkách Ordersproducts a Orders. Príkaz pro spuštění procedury vypadá následovně:

```
DECLARE @Result bit
EXEC DeleteOrder @OrderId, @UserId, @Result OUT
SELECT @Result AS Result
```
Parametr *@OrderId* je identifikátor objednávky, jeho hodnota příjde jako parametr HTTP požadavku.

Parametr *@UserId* (identifikátor uživatele) se získá opět prostřednictvím trídy Membership.

Proměnná @Result obsahuje výsledek celé operace, tj. jestli objednávka byla smázána (1) nebo nebyla (0).

Definice procedury:

```
CREATE PROC DeleteOrder
@OrderId int,
@UserId uniqueidentifier,
@Result bit OUT
AS
```

```
BEGIN
DECLARE @IsCarriedOut nvarchar(13)
SET @IsCarriedOut = (SELECT State FROM Orders WHERE OrderId = @OrderId AND
UserId = @UserIdIF (@IsCarriedOut = 'zpracovává se')
BEGIN
 DELETE OrdersGoods WHERE OrderId = @OrderId
 DELETE Orders WHERE OrderId = @OrderId AND UserId = @UserId
 SET @Result = 1END
ELSE
 BEGIN
 SET @Result = 0
END
END
```
## **Profil zákazníka**

Zákazník si může zobrazit a editovat svůj profil na stránce Profile.aspx. Údaje o zákazníkovi jsou (kromě e-mailu) uloženy v tabulce UsersDetails a zjistí se následujím SQL dotazem:

SELECT \* FROM UsersDetails WHERE UserId = *@UserId*

Parametr *@UserId* (identifikátor uživatele) se opět získá skrze třídu Membership:

object UserId = Membership.GetUser().ProviderUserKey;

E-mail zákazníka je zprácováván systémem Membership. Je uložen v tabulce aspnet Membership a získá se, podobně jako identifikátor zákazníka, prostřednictvím třídy Membership a její metody GetUser():

string Email = Membership.GetUser().Email;

Jednotlivé údaje jsou zobrazeny v textových polích (TextBox), takže uživatel je může editovat. Po kliknutí na odkaz "Uložit změny", se provede následují SLQ příkaz, který uloží změny v tabulce UsersDetails.

```
UPDATE UsersDetails SET FirstName = @FirstName, LastName = @LastName,
Street = @Street, City = @City, ZipCode = @ZipCode WHERE UserId = @UserId
```
E-mail zákazníka se zaktualizuje prostřednictvím třídy Memebership následovně:

```
MembershipUser CurrentUser = Membership.GetUser();
CurrentUser.Email = Email;
Membership.UpdateUser(CurrentUser);
```
# **Jednotný layout aplikace**

Jednotný vzhled všech stránek je zajištěn využitím tzv. Master Pages, což je nová vlastnost ASP.NET 2.0 umožňující vytvoření jedné obecné šablony, jejíž obsah se pak v konkrétních stránkách mění pouze v určených místech.

Tuto šablonu představuje soubor MasterPage.master, který obsahuje markup (HTML elementy a ASP.NET serverové prvky) společný všem stránkám. Místa, do kterých je "vložen" markup nějaké .aspx konkrétní stránky, jsou reprezentována objekty ContentPlaceHolder. Konkrétní .aspx stránka má svůj markup rozdělen na časti (objekty Content), z nichž každá odkazuje na jeden z objetků ContentPlaceHolder, ve kterém je zobrazena.

Na obrázku č. 8 je červenou čárou ohraničena část společná všem stránkám aplikace. Jak je vidět, tak tuto část tvoří hlavička, navigační menu a patička. Markup této části se nachazí v souboru MasterPage.master.

Oblast, která není červenou čárou ohraničena, je v souboru MasterPage.master reprezentována prvkem ContentPlaceHolder. Je to část, jejíž obsah se pro každou stráku aplikace mění.

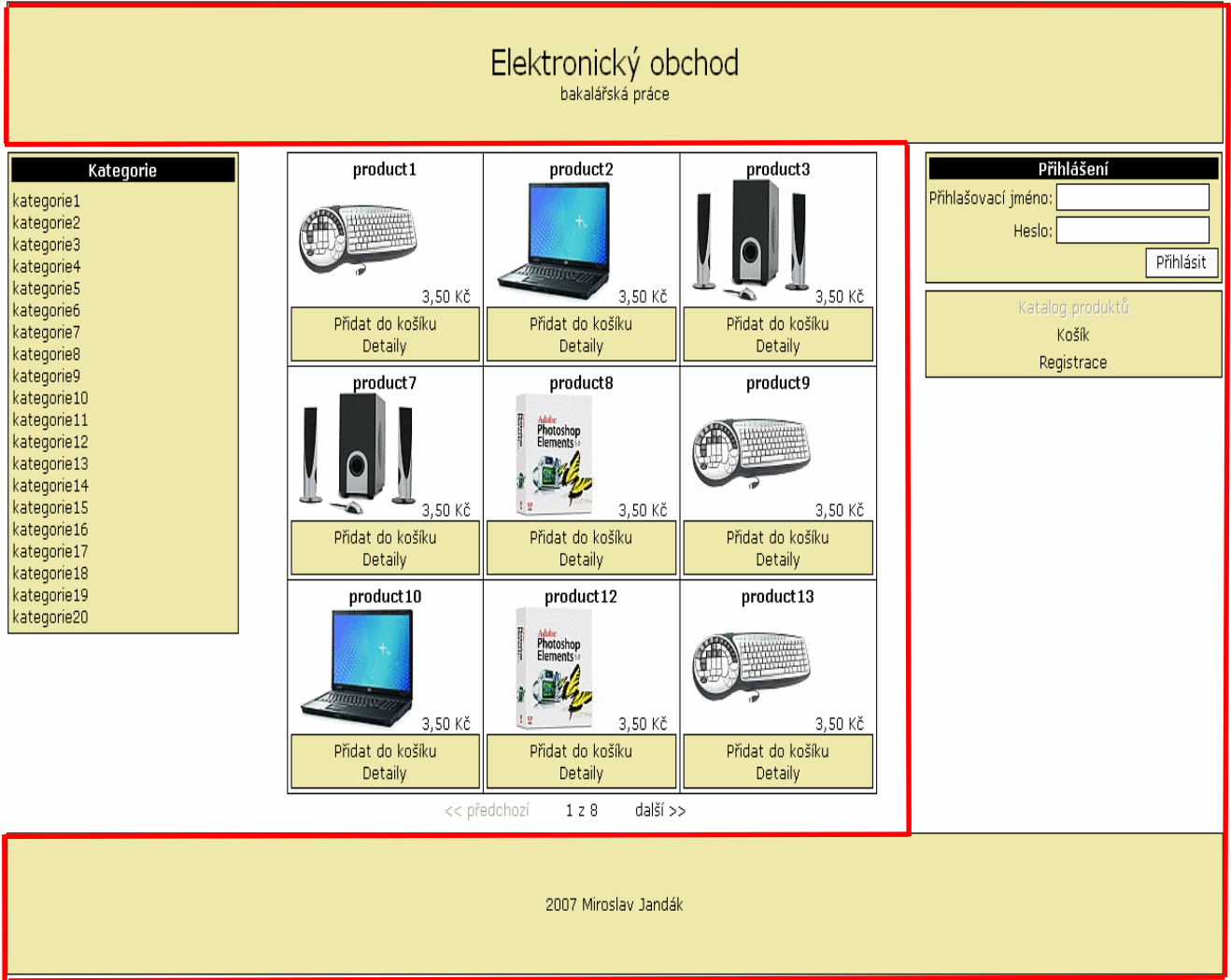

#### **Obrázek 8**

Navigační menu se mění podle toho jestli se jedná o anonymního či přihlášeného uživatele, viz obrázky č. 9 a 10. K tomuto účelu je využit objekt LoginView.

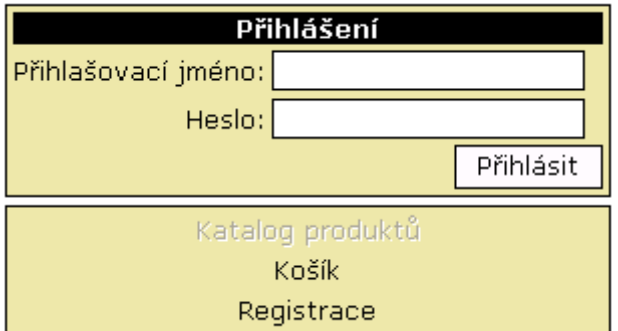

**Obrázek 9 – Navigační menu pro anonymního zákazníka**

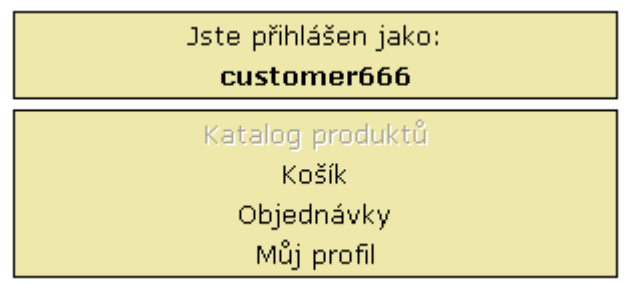

**Obrázek 10 – Navigační menu pro přihlášeného zákazníka**

Jednotný vzhled HTML prvků a písma je docílen pomocí kaskádových stylů (CSS) nadefinovaných v souboru \ App\_Themes\ StyleSheet.css

# **Další vývoj**

Možnosi aplikace jsou zatím omezené. V následujících odstavcích nastíním, jakým směrem by se měl ubírat další vývoj, aby se z aplikace stal plnohodnotný e-shop.

### **Administrační rozhraní**

Aplikace zatím předpokládá, že správce obchodu ovládá SQL nebo pro práci s databází použije další aplikace, např. MS Excel. Toto není přípiš standartní postup, administrace je v takovém případě hodně nepohodlná. Drtivá většina internetových obchodů disponuje administračním rozhraním.

Toto rozhraní by mělo umožňovat vytváření a mazání kategorií, přidávání a mazání produktů, změnu vlastností produktu, přehled všech zaslaných objednávek, přehled zákazníků, automatické vymazávání neaktivních uživatelů

## **Elektronické platby**

I když v současné době placení přes Internet není v ČR příliš rozšířeno a převládá placení na dobírku, situace se v tomto směru mění. V zahraničí jsou elektronické platby daleko více rozšířeny, dá se předpokládat, že se tak stane i u nás [19].

V současné době několik českých bank používá 3-D Secure systém, což je v současné době pravděpodobně nejbezpečnější možný způsob platby přes Internet. Tento systém byl vyvinut společnostmi Visa. Jak systém funguje zjednodušeně zobrazuje následující schéma:

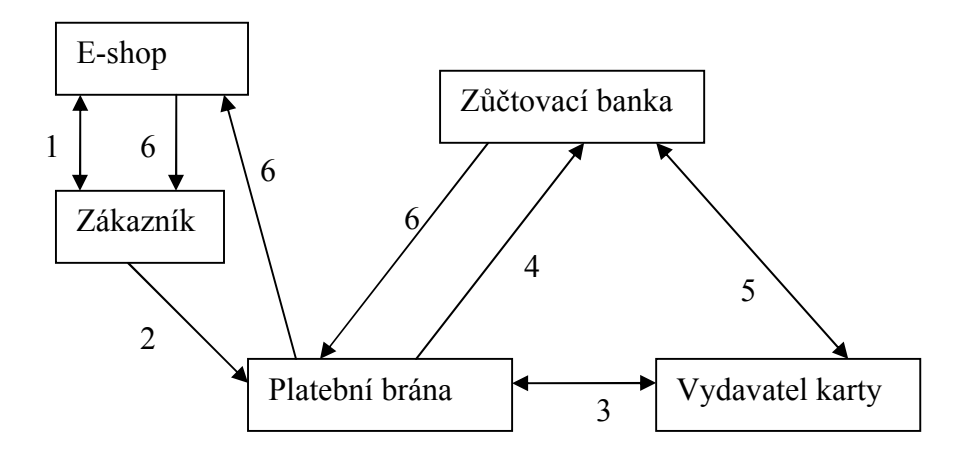

#### **Obrázek 11: 3-D Secure**

- 1. po odeslání objednávky je zákazník přesměrován na platební bránu
- 2. zákazník platební bráně předá údaje o platební kartě, která pomocí jich vyhledá odpovídající banku (vydavatel karty)
- 3. platební brána pošle požadavek na ověření k vydavateli karty, ten pošle zpět odpověď, vydavatel karty určuje metodu ověření svého klienta
- 4. pokud je opověď kladná tak platební brána pošle požadavek na provedení transakce zůčtovací bance
- 5. zůčtovací banka pošle požadavek na povolení transakce vydavateli karty a obdrží odpověď
- 6. výsledek je poslán a zobrazen zákazníkovi

Pokud obchodník chce využívat tento systém, musí se zaregistrovat u provozovatele platební brány a musí mít účet u banky (zůčtovací banka), která tuto platební bránu využívá.

Veškerá komunika mezi zákazníkem, platební bránou a bankami probíhá prostřednitvím protokolu SSL.

Vydavatel karty zákazníka by se měl také účastnit 3-D Secure systému.

Z vývojářského hlediska je tedy třeba do aplikace doplnit kód, který zákazníka, pokud si vybere, že chce platit kartou, přesměruje na platební bránu, případně další kód zajišťující komunikaci s platební bránou.

V ČR jsou v současné době pravděpodobně nejrozšířenější tyto dvě platební brány: MUZO – pro obchodníky s účty u KB, ČSOB a eBanky Platební brána české spořitelny – pro obchodníky s účty u české spořitelny

## **Další fukčnosti**

Vyhledávání – funkce vyhledávání umožňuje zákazníkům rychle vyhledat nějaký konkrétní produkt, pokud například znají jeho přesný název. Vyhledávat se může také v názvech kategoríí neho v detalním popisu produktů.

Pomoc v případě zapomenutí hesla – pokud zákazník zapomene své heslo, může se pokusit získat nové pomocí kontrolní otázky a odpovědi, zadal při registraci. Pokud si zákazník vzpomene na odpověď (otázka slouží jako nápověda) je mu do jeho e-amilové schránky zasláno nové heslo. Tento mechanismus ušetří zákazníka nové registrace.

Komentování a hodnocení produktů – uživatelé mohou jednotlivé produkty hodnotit (například pomocí známek 1 - 5), případně k nim psát komentáře týkající se (ne)spokojenosti s produktem. Tímto otevřeným přístupem může obchodník dát najevo, že mu skutečně záleží na spokojenosti zákazníka.

# **Seznam použitých zdrojů**

## **Odborná literatura:**

- [1] EVJEN, Bill, HANSELMAN, Scott, MUHAMMAD, Farhan, SIVAKUMAR, Srinivasa, RADER, Devin. ASP.NET 2.0 Programujeme profesionálně. ISBN 80- 251-1286-1
- [1] MACDONALD, Matthew. ASP.NET 2.0 a C#: tvorba dynamických stránek profesionálně. ISBN: 8086815382
- [2] MIHULE ,Tomáš. Internetový obchod. ISBN: 80-86394-97-2

## **Internetové zdroje:**

### **Portály:**

- [3] Microsoft Developer Network. *Portál společnosti Microsoft určený pro vývojáře používající její technologie.* www.msdn.com
- [4] www.asp.net *Officiální stránky společnosti Microsoft věnované technologii ASP.NET.*

### **Články a dokumenty:**

- [5] PUŠ, Petr. Poznáváme C# a Microsoft.NET: off-line verze. http://poznavame-cmsnet.wz.cz/download.php
- [6] C# Version 2.0 Language Specification *(Specifikace programovacího jazyka C# verze 2.0)*. http://download.microsoft.com/download/9/8/f/98fdf0c7-2bbd-40d3- 9fd1-5a4159fa8044/csharp%202.0%20specification\_sept\_2005.doc
- [7] CROWLEY, James. Tree structures in ASP.NET and SQL Server Storing Trees in SQL Server *(Stromová struktura ASP.NET a SQL Server – ukládání stromů v SQL Serveru)*. http://www.developerfusion.co.uk/show/4633/2/
- [8] HAYDEN, David. Paging Records Using SQL Server 2005 Database ROW\_NUMBER Function *(Stránkování záznamů s využitím SQL Server 2005 funkce ROW\_NUMBER)*. http://www.davidhayden.com/blog/dave/archive/2005/12/30/2652.aspx
- [9] GUTHRIE, Scott. Efficient Data Paging with the ASP.NET 2.0 DataList Control and ObjectDataSource *(Efektivní stránkování dat pomocí ASP.NET 2.0 prvků DataList a ObjectDataSource)*. http://weblogs.asp.net/scottgu/archive/2006/01/07/434787.aspx
- [10] WALTHER, Stephen. Storing User Information with ASP.NET 2.0 Profiles *(Ukládání informací o uživatelích pomocí ASP.NET 2.0 profilů)*. http://msdn2.microsoft.com/en-us/library/ms379605(VS.80).aspx
- [11] ONION, Fritz. A New Solution to an Old State Storage Problem. http://msdn.microsoft.com/msdnmag/issues/06/04/ExtremeASPNET/
- [12] RUVALCABA, Zak. Building an ASP.NET Shopping Cart Using DataTables *(Sestavení nákupního košíku pomocí ASP.NET prvku DataTable)*. http://www.sitepoint.com/article/net-shopping-cart-datatables
- [13] CONNOLLY, Randy. Personalization with Profiles and Web Parts in ASP.NET 2.0 *(Personalizace pomocí profilů a webové části v ASP.NET 2.0)*. http://www.informit.com/articles/article.asp?p=703789&rl=1
- [14] VOSS, Terry. Understanding the Profile Object of ASP.NET Version 2.0 *(Objekt Profile v ASP.NET verze 2.0)*. http://aspalliance.com/559\_Understanding\_the\_Profile\_Object\_of\_ASPNET\_Ver sion 20 Beta 1
- [15] K. SCOTT, Allen. Profiles In ASP.NET 2.0. http://www.odetocode.com/Articles/440.aspx
- [16] PROSISE, Jeff. A Look Inside Membership, Role Management, and Profiles in ASP.NET 2.0. http://download.microsoft.com/download/9/d/1/9d1eba25-ea08- 4375-a053-705129128f25/WEB321\_Prosise.ppt
- [17] Verified by Visa System Overview External Version 1.0.2 https://partnernetwork.visa.com/vpn/global/retrieve\_document.do?documentRetri evalId=119
- [18] Pay MUZO Základní informace http://nadace.racek.org/priloha/paymuzo.pdf
- [19] AMBROŽ, Jan. Platby kartou přes Internet pokulhávají. http://www.lupa.cz/clanky/platby-kartou-pres-internet-pokulhavaji
- [20] http://www.eproton.cz/Images/Archive2/1/karty\_3dsecure.jpg